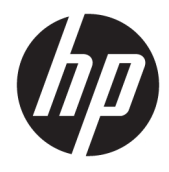

Hướng dẫn Sử dụng

© Copyright 2020 HP Development Company, L.P.

FreeSync là thương hiệu của Advanced Micro Devices, Inc. HDMI, Logo HDMI và High-Definition Multimedia Interface là các thương hiệu hoặc thương hiệu đã đăng ký của HDMI Licensing LLC. Windows là thương hiệu đã được đăng ký hoặc thương hiệu của Microsoft Corporation tại Hoa Kỳ và/hoặc các quốc gia khác. VESA® là thương hiệu hoặc thương hiệu đã đăng ký thuộc sở hữu của Hiệp hội Tiêu chuẩn Điện tử (VESA) tại Hoa Kỳ và các quốc gia khác.

Thông tin trong tài liệu này có thể thay đổi mà không cần phải thông báo trước. Các bảo hành chỉ dành cho sản phẩm và dịch vụ của HP được quy định trong các phiếu bảo hành rõ ràng kèm theo các sản phẩm và dịch vụ đó. Không có điều khoản nào trong tài liệu này được hiểu là thiết lập bảo hành bổ sung. HP sẽ không chịu trách nhiệm pháp lý đối với những lỗi hoặc thiếu sót về mặt kỹ thuật hoặc biên tập có trong tài liệu này.

#### Thông báo về sản phẩm

Hướng dẫn này mô tả những tính năng phổ biến ở hầu hết các model sản phẩm. Một số tính năng có thể không sử dụng được trên sản phẩm của bạn. Để truy cập hướng dẫn sử dụng mới nhất, truy cập [http://www.hp.com/support,](http://www.hp.com/support) và làm theo các hướng dẫn để tìm sản phẩm của bạn. Sau đó chọn User Guides (Hướng dẫn Sử dung).

Ấn bản lần đầu: Tháng 5/2020

Số hiệu bộ phận tài liệu: L97901-EP1

### Giới thiệu về hướng dẫn này

Hướng dẫn này cung cấp thông số kỹ thuật và thông tin về các tính năng của màn hình, thiết lập màn hình và sử dụng phần mềm. Tùy thuộc vào model, màn hình của bạn có thể không có tất cả các tính năng có trong hướng dẫn này.

- A CÁNH BÁO! Chỉ báo một tình huống nguy hiểm, nếu không tránh, có thể dẫn đến thương tích nghiêm trong hoặc tử vong.
- A THẬN TRỌNG: Chỉ báo một tình huống nguy hiểm, nếu không tránh, có thể dẫn đến thương tích nhẹ hoặc vừa.
- tiy QUAN TRỌNG: Chỉ báo thông tin được coi là quan trọng nhưng không liên quan đến nguy hiểm (ví dụ: các thông báo liên quan đến thiệt hại tài sản). Cảnh báo người dùng rằng việc không tuân thủ đúng quy trình theo như mô tả có thể dẫn đến mất dữ liệu hoặc hỏng hóc phần cứng hoặc phần mềm. Ngoài ra còn chứa các thông tin cần thiết để giải thích về một khái niệm hoặc để hoàn thành một tác vụ.

GHI CHÚ: Bao gồm các thông tin bổ sung để nhấn mạnh hoặc bổ sung những điểm quan trong của nội dung chính.

 $\frac{1}{2}$ : CHỈ DẦN: Đưa ra các gợi ý hữu ích để hoàn tất một tác vu.

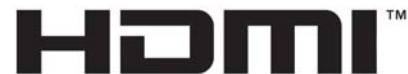

HIGH-DEFINITION MULTIMEDIA INTERFACE

Sản phẩm này có kết hợp công nghệ HDMI.

# Mục lục

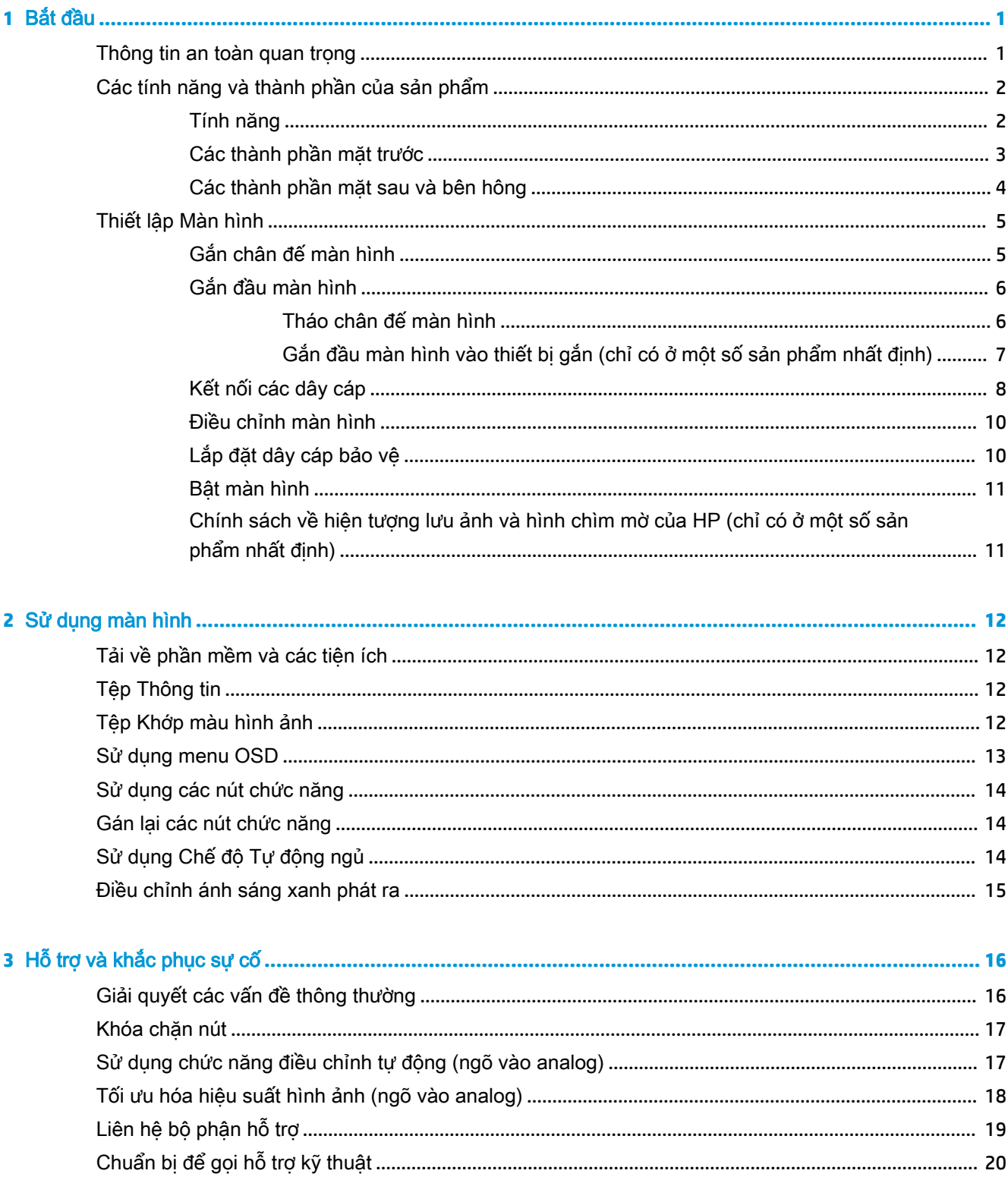

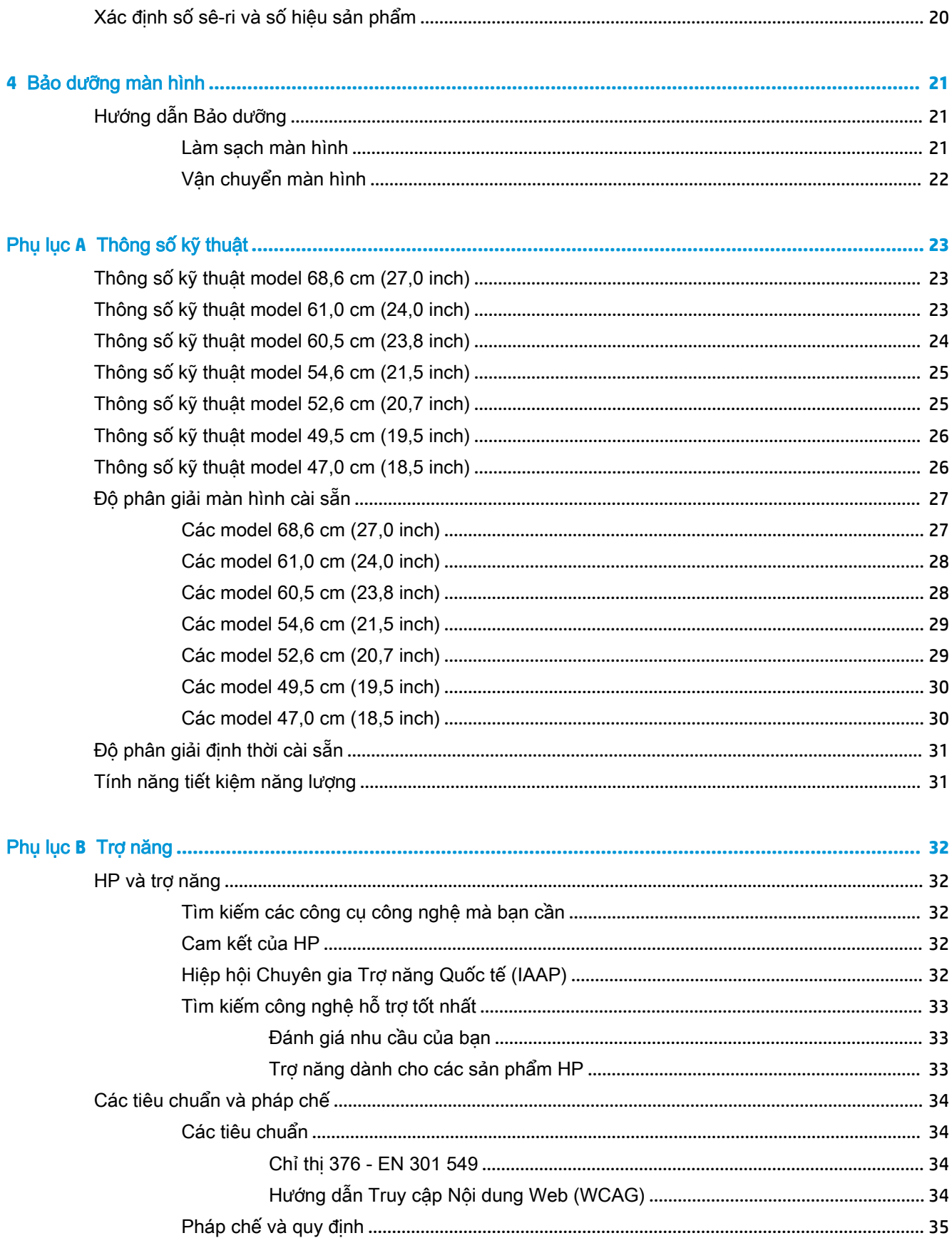

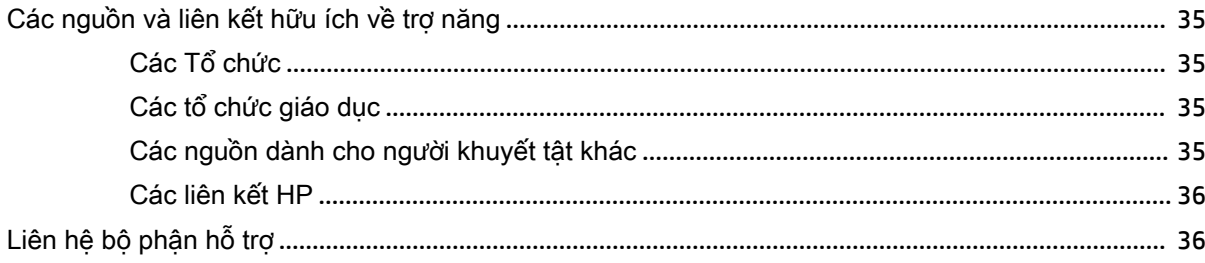

# <span id="page-8-0"></span>**1** Bắt đầu

## Thông tin an toàn quan trọng

Dây nguồn điện đi kèm với màn hình. Nếu sử dụng dây nguồn khác, chỉ sử dụng nguồn điện và đấu nối thích hợp cho màn hình này. Để biết thông tin về bộ dây nguồn chính xác được sử dụng cùng với màn hình này, hãy xem mục Thông báo về Sản phẩm có trong bộ tài liệu của bạn.

 $\bigwedge$  CẢNH BÁO! Để giảm nguy cơ bị điện giật hoặc hỏng hóc thiết bị:

- Luôn cắm dây nguồn vào ổ cắm AC dễ tiếp cân.
- Nếu dây nguồn có phích cắm 3 chân, cắm dây vào ổ cắm 3 chân có nối đất.
- Ngắt kết nối nguồn điên khỏi máy tính bằng cách rút phích cắm dây nguồn khỏi ổ cắm điện AC. Khi tháo phích cắm dây nguồn ra khỏi ổ cắm điện AC, hãy nắm dây bằng phích cắm.

Vì sư an toàn của ban, đừng đặt bất cứ vật gì lên dây nguồn hoặc cáp điên. Nên cẩn thân khi đi dây tất cả dây nguồn và cáp điện được nối với màn hình để không giẫm lên, kéo, vấp, hoặc vướng phải các dây này.

Để giảm nguy cơ bị thương tích nghiêm trong, đọc Hướng dẫn an toàn và tiên nghi có trong hướng dẫn sử dụng. Tài liệu này mô tả cách bố trí trạm làm việc đúng cách và các thói quen tốt về tư thế, sức khỏe và cách làm việc cho người dùng máy tính. *Hướng dẫn an toàn và tiên nghi* cũng cung cấp thông tin quan trong về an toàn điện và cơ. Hướng dẫn an toàn và tiện nghi cũng có trên Web tại địa chỉ<http://www.hp.com/ergo>.

**The QUAN TRONG:** Để bảo vệ màn hình và máy tính, hãy kết nối tất cả dây nguồn cho máy tính và các thiết bị ngoại vi (như màn hình, máy in, máy quét) vào một thiết bị bảo vệ quá áp như ổ cắm điện nhiều lỗ hoặc bộ cấp nguồn liên tục (UPS). Không phải tất cả các ổ cắm điện nhiều lỗ nào cũng có khả năng bảo vệ quá áp; ổ cắm điện nhiều lỗ phải có nhãn cụ thể ghi rõ là có khả năng này. Hãy sử dụng ổ cắm điện nhiều lỗ của nhà sản xuất có đưa ra chính sách thay thế thiệt hại để bạn có thể thay thế thiết bị nếu bảo vệ quá áp bị lỗi.

Sử dụng thiết bị có kích cỡ chính xác và phù hợp được thiết kế riêng cho mục đích hỗ trợ màn hình của bạn.

- $\triangle$ CẢNH BÁO! Màn hình đặt ở những vị trí không hợp lý trên tủ đồ, tủ sách, giá sách, bàn làm việc, loa, hộp dụng cụ, hoặc xe đẩy có thể bị rơi và gây thương tích cá nhân.
- <sup>e</sup> GHI CHÚ: Sản phẩm này phù hợp cho các mục đích giải trí. Cân nhắc việc đặt màn hình trong môi trường có ánh sáng có kiểm soát để tránh ảnh hưởng bởi ánh sáng xung quanh và các bề mặt sáng có thể gây ra phản xạ khó chịu từ màn hình.

## <span id="page-9-0"></span>Các tính năng và thành phần của sản phẩm

#### Tính năng

Tùy thuộc vào model sản phẩm, màn hình của bạn có thể bao gồm các tính năng sau:

- Các model sản phẩm sau, bao gồm hỗ trợ toàn màn hình cho độ phân giải thấp hơn; bao gồm tỷ lệ tùy chỉnh cho kích cỡ hình ảnh tối đa trong khi vẫn giữ được tỷ lệ khung hình gốc:
	- diện tích màn hình xem được có đường chéo 68,6 cm (27,0 inch) với độ phân giải 1920 × 1080
	- diện tích màn hình xem được có đường chéo 61,0 cm (24,0 inch) với độ phân giải 1920 × 1080
	- diện tích màn hình xem được có đường chéo 60,5 cm (23,8 inch) với độ phân giải 1920 × 1080
	- diện tích màn hình xem được có đường chéo 54,6 cm (21,5 inch) với độ phân giải 1920 × 1080
	- diện tích màn hình xem được có đường chéo 52,6 cm (20,7 inch) với độ phân giải 1920 × 1080
	- diện tích màn hình xem được có đường chéo 49,5 cm (19,5 inch) với độ phân giải 1600 × 900
	- $-$  diện tích màn hình xem được có đường chéo 47,0 cm (18,5 inch) với độ phân giải 1366  $\times$ 768
- Panel theo công nghệ In-plane Switching (IPS) hoặc Twisted Nematic (TN)
- Panel không chói với đèn nền LED
- Góc nhìn rộng trên các model IPS để cho phép xem từ vị trí ngồi hoặc đứng hoặc di chuyển từ bên này sang bên kia (chỉ có một số sản phẩm nhất định)
- Khả năng điều chỉnh nghiêng
- Chân đế tháo rời được dành cho các giải pháp gắn đầu màn hình linh hoạt
- Ngõ vào video High-Definition Multimedia Interface™ (HDMI) (chỉ có ở một số sản phẩm nhất định; kèm theo dây cáp ở một số khu vực chọn lọc)
- Ngõ vào video VGA (kèm theo dây cáp ở một số khu vực chọn lọc)
- Giắc âm thanh vào (chỉ có ở model P21)
- Bốn nút hiển thi trên màn hình (OSD), ba nút có thể được cấu hình lại để nhanh chóng cho phép lựa chọn các hoạt động được sử dụng thường xuyên nhất
- Khả năng Plug and Play (Cắm và chay) nếu hệ điều hành hỗ trợ
- Nẹp gắn chuẩn VESA® để gắn đầu màn hình vào thiết bị treo tường hoặc tay cần xoay (chỉ có ở một số model nhất định)
- Khe cắm dây cáp bảo vệ ở phía sau màn hình dùng cho cáp bảo vệ tùy chọn
- Điều chỉnh trên màn hình bằng một số ngôn ngữ giúp thiết lập và tối ưu hóa màn hình dễ dàng
- Hỗ trợ FreeSync™, một công nghệ Adaptive-Sync, nhằm giảm tình trạng giật và xé hình trong các game và video bằng cách khóa tốc độ làm mới của màn hình theo tốc độ khung hình của card đồ họa tương thích (chỉ có ở một số sản phẩm nhất định).

<span id="page-10-0"></span><sup>2</sup> GHI CHÚ: Tốc độ làm mới thích ứng sẽ thay đổi theo màn hình hiển thị.

● Tính năng tiết kiệm năng lượng đáp ứng các yêu cầu giảm tiêu thụ điện năng

 $\overline{B}$  **GHI CHÚ:** Để biết các thông tin về an toàn và quy định, hãy xem mục Thông báo về Sản phẩm được cung cấp trong bộ tài liệu của bạn. Để truy cập hướng dẫn sử dụng mới nhất, truy cập <http://www.hp.com/support>, và làm theo các hướng dẫn để tìm sản phẩm của bạn. Sau đó chọn Manuals (Sổ tay hướng dẫn).

#### Các thành phần mặt trước

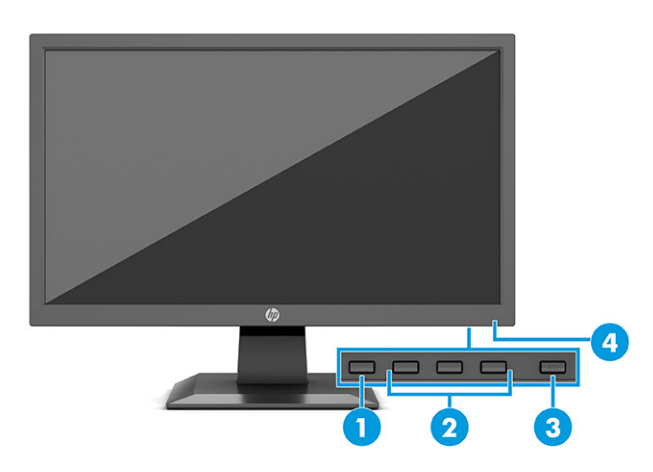

#### Bảng **1**-**1** Các thành phần mặt trước và mô tả

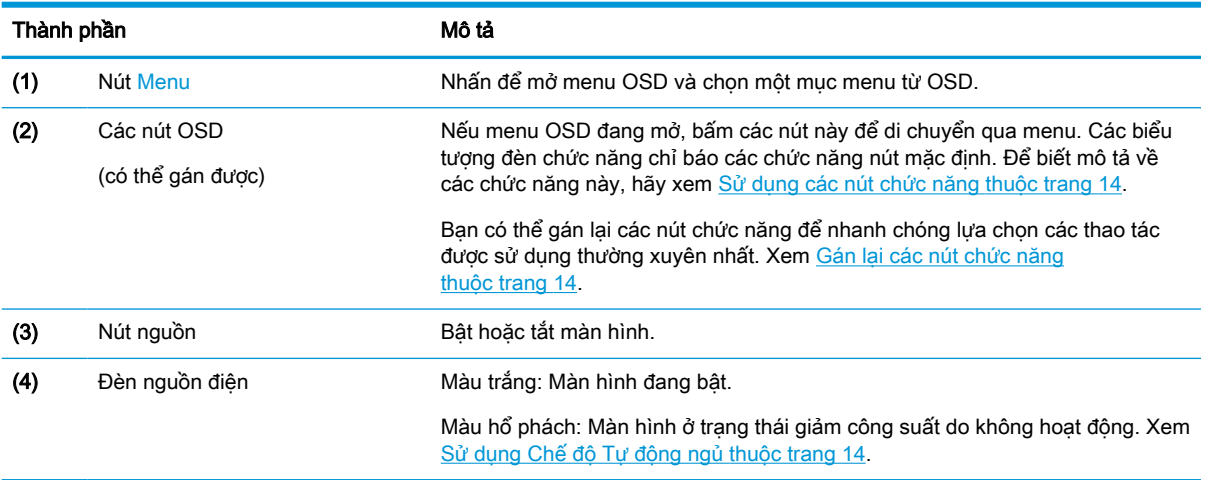

### <span id="page-11-0"></span>Các thành phần mặt sau và bên hông

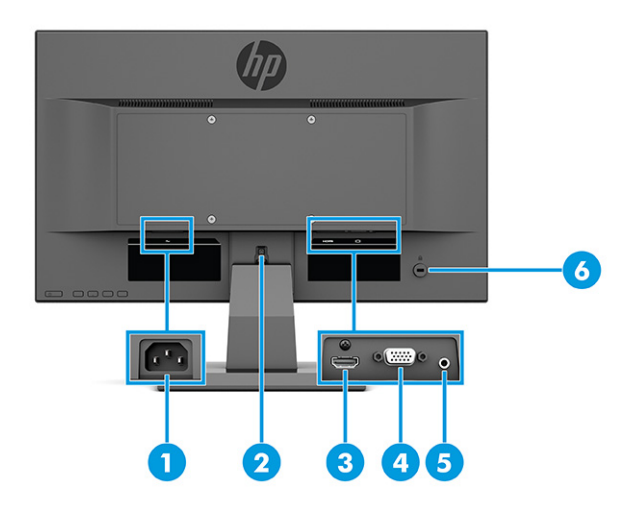

#### Bảng **1**-**2** Các thành phần mặt sau, bên hông và mô tả

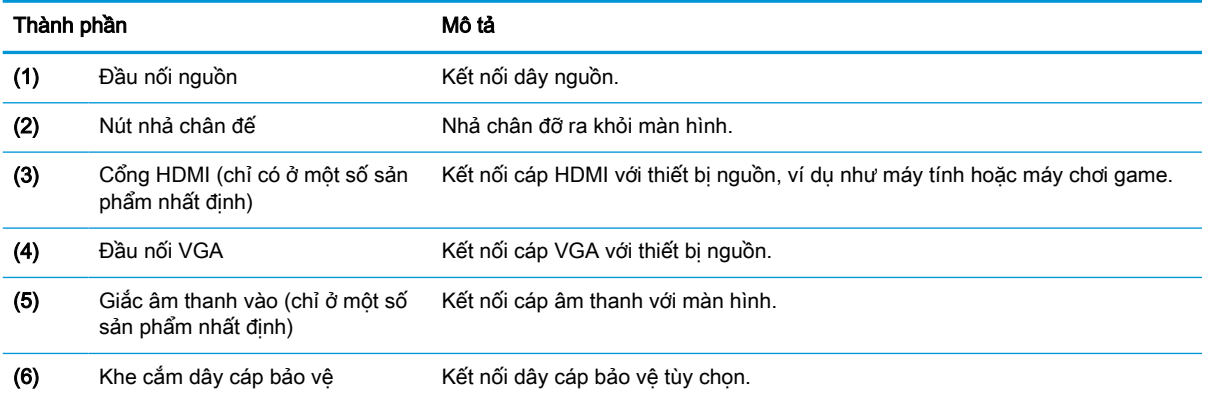

## <span id="page-12-0"></span>Thiết lập Màn hình

- △ CẢNH BÁO! Để giảm thiểu rủi ro thương tích nghiêm trọng, vui lòng đọc Hướng dẫn An toàn & Tiện nghi. Tài liệu này mô tả việc bố trí máy tram đúng cách và các thói quen về tư thế, sức khỏe và làm việc thích hợp cho người dùng máy tính. Hướng dẫn An toàn & Tiện nghi cũng cung cấp các thông tin quan trọng về an toàn điện và cơ. Hướng dẫn An toàn & Tiện nghi có trên Web tại địa chỉ <http://www.hp.com/ergo>.
- the QUAN TRỌNG: Để tránh làm hỏng màn hình, không được chạm vào bề mặt của panel màn hình LCD. Áp lực trên panel có thể làm cho màu sắc không đồng đều hoặc các tinh thể lỏng bị sai hướng. Nếu điều này xảy ra, màn hình sẽ không trở về lại trạng thái bình thường được.
- $\mathbb{Z}$  QUAN TRONG: Để ngăn màn hình không bị trầy xước, bong tróc, hoặc bị vỡ và ngăn ngừa hư hại cho các nút điều khiển, hãy đặt màn hình úp xuống một bề mặt bằng phẳng có phủ tấm bọt bảo vệ hoặc vải không gây ăn mòn.

#### Gắn chân đế màn hình

- $\hat{X}$  CHỈ DÂN: Cân nhắc việc đặt màn hình bởi ánh sáng xung quanh và các bề mặt sáng có thể gây ra phản xạ khó chịu.
- $\frac{dy}{dx}$  GHI CHÚ: Quy trình để gắn chân đế màn hình có thể khác biệt trên các model sản phẩm khác.
	- **1**. Đặt đầu màn hình úp mặt xuống trên một bề mặt bằng phẳng được lót tấm bảo vệ bằng bọt xốp hoặc vải sạch khô.
	- **2**. Trượt chân đế vào chỗ lõm ở mặt sau của panel (1).
	- **3**. Lắp phần đế vào dưới cùng của chân đế (2).

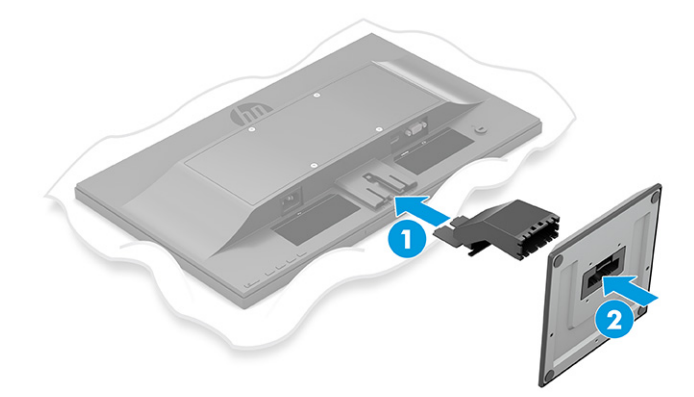

### <span id="page-13-0"></span>Gắn đầu màn hình

Đầu màn hình có thể được gắn vào một bức tường, tay cần xoay, hoặc dụng cụ gắn khác.

**V QUAN TRỌNG:** Màn hình này hỗ trợ các lỗ gắn 100 mm theo tiêu chuẩn VESA. Để gắn một giải pháp gắn lắp của bên thứ ba vào đầu màn hình, hãy sử dụng bốn vít 4 mm, bước ren 0,7 và dài 10 mm. Các vít dài hơn có thể làm hỏng màn hình. Hãy xác minh rằng giải pháp gắn lắp của nhà sản xuất phù hợp với tiêu chuẩn VESA và có khả năng đỡ trọng lượng của đầu màn hình. Để có hiệu suất tốt nhất, hãy sử dụng dây nguồn và cáp video đi kèm với màn hình.

GHI CHÚ: Thiết bị này được thiết kế để dùng khung gắn tường theo chuẩn do UL hoặc CSA công bố.

#### Tháo chân đế màn hình

- **V QUAN TRỌNG:** Trước khi tháo màn hình, hãy đảm bảo rằng màn hình đã tắt và ngắt đấu nối tất cả các dây cáp.
	- **1**. Ngắt kết nối và tháo tất cả dây cáp khỏi màn hình.
	- **2**. Đặt màn hình úp mặt xuống trên một bề mặt bằng phẳng được lót tấm bảo vệ bằng bọt xốp hoặc vải sạch khô.
	- **3**. Đẩy lên chốt gần giữa đáy của tấm gắn chân đế (1).
	- **4**. Trượt chân đế ra khỏi chỗ lõm (2).

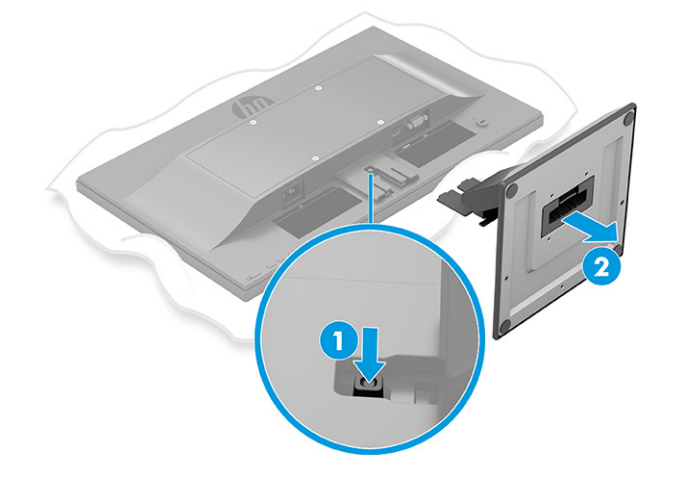

#### <span id="page-14-0"></span>Gắn đầu màn hình vào thiết bị gắn (chỉ có ở một số sản phẩm nhất định)

**1**. Tháo bốn con vít ra khỏi các lỗ VESA ở phía sau đầu màn hình.

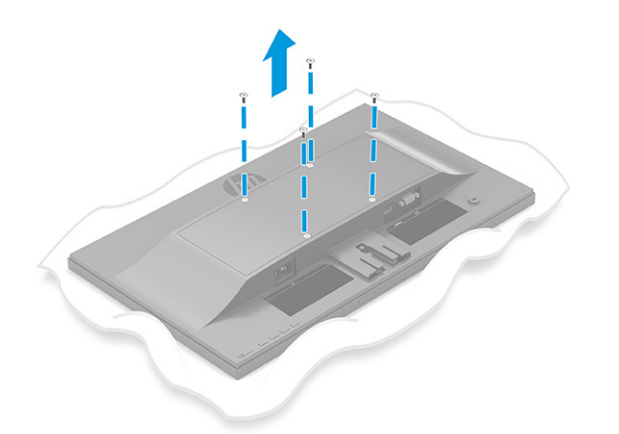

- **2**. Để lắp đầu màn hình vào tay cần xoay hoặc thiết bị gắn khác, hãy lắp bốn con vít xuyên qua các lỗ trên thiết bị gắn và vào các lỗ vít VESA ở phía sau của đầu màn hình.
- QUAN TRỌNG: Nếu các hướng dẫn này không áp dụng cho thiết bị của bạn, khi đó hãy làm theo hướng dẫn của nhà sản xuất thiết bị lắp khi gắn màn hình vào tường hoặc tay cần xoay.

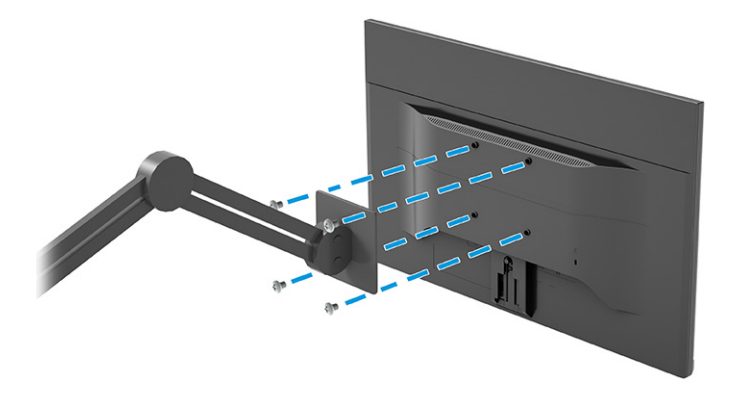

### <span id="page-15-0"></span>Kết nối các dây cáp

- $\overline{B}$  GHI CHÚ: Tùy thuộc vào model, màn hình có thể có khả năng hỗ trợ các ngõ vào VGA hoặc HDMI. Chế độ video sẽ được xác định bởi cáp video được dùng. Màn hình tự động xác định những ngõ vào nào có tín hiệu video hợp lệ. Có thể chon các ngõ vào thông qua menu OSD. Màn hình được giao kèm với các loại cáp được tuyển chọn. Không phải tất cả các loại dây cáp được trình bày trong phần này đều đi kèm với màn hình.
	- **1**. Đặt màn hình ở vị trí thoáng gió và thuận tiện gần máy tính.
	- **2**. Kết nối dây cáp video.

 $\mathbb{P}^*$  GHI CHÚ: Màn hình tư đông xác định những ngõ vào nào có tín hiệu video hơp lệ.

● Kết nối một đầu của cáp VGA với cổng VGA ở mặt sau của màn hình và đầu kia vào cổng VGA trên thiết bị nguồn.

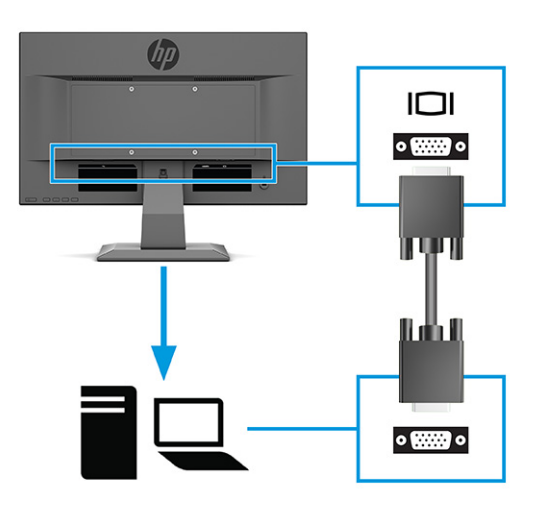

Kết nối một đầu cáp HDMI với cổng HDMI ở mặt sau của màn hình và đầu kia vào cổng HDMI trên thiết bị nguồn.

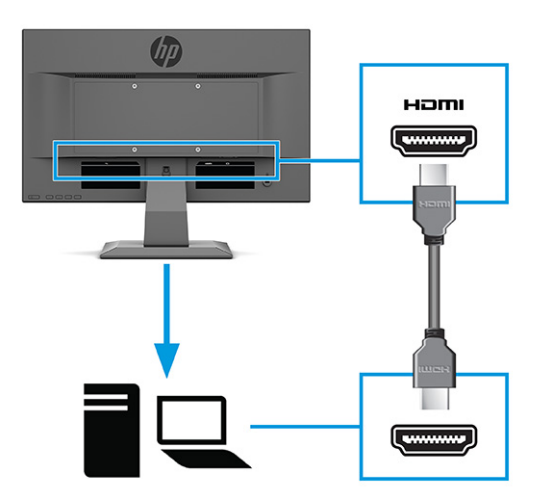

**3**. Để bật âm thanh từ loa màn hình, hãy kết nối một đầu cáp âm thanh vào giắc cắm âm thanh vào trên màn hình và đầu còn lại vào giắc cắm âm thanh ra trên thiết bị nguồn (chỉ có ở một số sản phẩm nhất định).

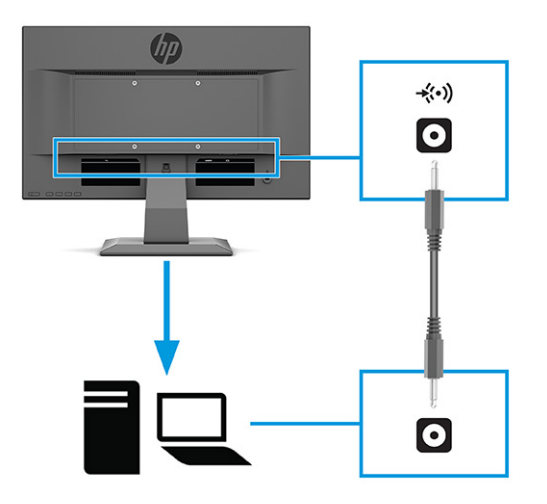

- **4**. Kết nối một đầu dây nguồn với đầu cắm nguồn ở mặt sau màn hình và đầu kia vào một ổ cắm AC được nối đất.
	- A CẢNH BÁO! Để giảm nguy cơ bị điện giật hoặc hỏng hóc thiết bị:

Không vô hiệu hóa chân nối đất phích cắm của dây điện. Phích cắm nối đất là một tính năng an toàn quan trọng.

Cắm dây điện vào ổ cắm điện AC được nối đất (tiếp đất) luôn có thể tiếp cận dễ dàng.

Ngắt nguồn điện khỏi thiết bị bằng cách rút phích cắm dây điện khỏi ổ cắm điện AC.

Vì sự an toàn của ban, đừng đặt bất cứ vật gì lên các dây điện hoặc cáp điện. Hãy sắp xếp chúng để không ai có thể vô tình bước lên hoặc vướng phải chúng. Không kéo dây hoặc dây cáp. Khi tháo phích cắm dây nguồn ra khỏi ổ cắm điện AC, hãy nắm dây bằng phích cắm.

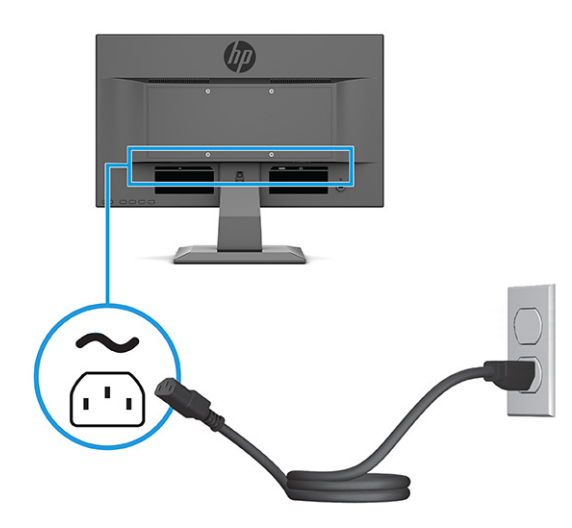

#### <span id="page-17-0"></span>Điều chỉnh màn hình

- A CẢNH BÁO! Để giảm thiểu rủi ro thương tích nghiêm trong, vui lòng đọc Hướng dẫn An toàn & Tiên nghi. Tài liệu này mô tả việc bố trí máy tram đúng cách và các thói quen về tư thế, sức khỏe và làm việc thích hợp cho người dùng máy tính. Hướng dẫn An toàn & Tiên nghi cũng cung cấp các thông tin quan trong về an toàn điện và cơ. Hướng dẫn An toàn & Tiên nghi có trên Web tại địa chỉ <http://www.hp.com/ergo>.
	- **▲** Nghiêng đầu màn hình về phía trước hoặc phía sau để đặt nó ở vị trí giúp mắt thoải mái.

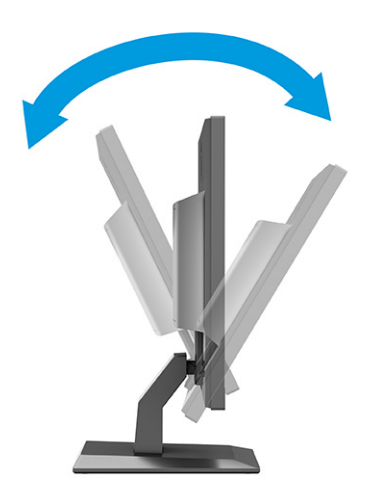

### Lắp đặt dây cáp bảo vệ

Bạn có thể cố định màn hình vào một vật cố định bằng dây cáp bảo vệ tùy chọn được HP cung cấp. Sử dụng chìa khóa đi kèm để gắn và mở khóa này.

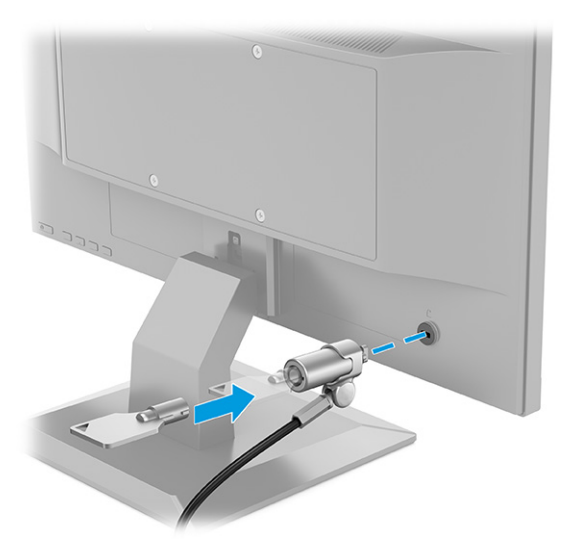

#### <span id="page-18-0"></span>Bật màn hình

- $\mathbb{Z}$  QUAN TRONG: Có thể xảy ra hư hỏng do hiện tượng burn-in (lưu ảnh) trên màn hình khi hiển thi một ảnh tĩnh trên màn hình trong 12 giờ liên tục trở lên. Để tránh bị hư hỏng do hiện tượng lưu ảnh, bạn nên luôn kích hoạt ứng dụng trình tiết kiệm màn hình hoặc tắt màn hình khi sẽ không sử dụng trong khoảng thời gian dài. Lưu ảnh là hiện tượng có thể xảy ra trên tất cả các màn hình LCD. Hư hỏng bởi hiện tượng lưu ảnh trên màn hình không nằm trong bảo hành của HP.
- <sup>""</sup> GHI CHÚ: Nếu việc nhấn nút nguồn không có tác dụng, thì tính năng Khóa nút nguồn có thể đang hoạt động. Để tắt tính năng này, hãy nhấn và giữ nút nguồn màn hình trong 10 giây.
- <sub>s</sub> GHI CHÚ: Trên một số màn hình HP nhất định, bạn có thể tắt đèn nguồn trong menu OSD. Nhấn nút Menu để mở menu OSD, chon Power (Nguồn), chon Power LED (Đèn LED nguồn), rồi chon Off (Tắt).

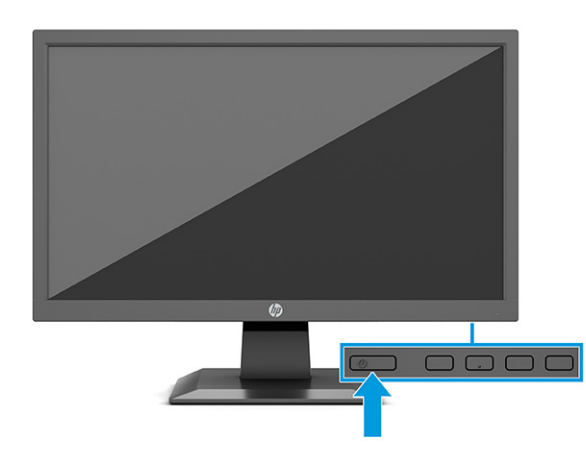

**▲** Nhấn nút nguồn trên màn hình để bật màn hình lên.

Khi màn hình được bật lên lần đầu tiên, thông báo trang thái màn hình sẽ được hiển thi trong 5 giây. Thông báo này cho biết ngõ vào nào đang nhận tín hiệu hiện tại, trạng thái của cài đặt tự động chuyển nguồn (Bật hoặc Tắt; cài đặt mặc định là Bật), độ phân giải màn hình hiển thị cài sẵn hiện tại và độ phân giải màn hình hiển thị cài sẵn được đề nghị.

Màn hình sẽ tự động quét các ngõ vào tín hiệu để biết ngõ vào đang hoạt động và dùng ngõ vào đó để hiển thị.

#### Chính sách về hiện tượng lưu ảnh và hình chìm mờ của HP (chỉ có ở một số sản phẩm nhất định)

Các model màn hình IPS được thiết kế với công nghệ hiển thị In-Plane Switching (IPS) cung cấp góc nhìn cực kỳ rộng với chất lượng hình ảnh nâng cao. Màn hình IPS phù hợp với nhiều ứng dụng đòi hỏi chất lượng hình ảnh nâng cao. Tuy nhiên, công nghệ panel này không thích hợp cho các ứng dụng có hình ảnh tĩnh, không đổi hoặc cố định trong một khoảng thời gian dài không sử dụng trình bảo vệ màn hình. Các loại ứng dụng này có thể bao gồm giám sát qua camera, trò chơi điện tử, logo tiếp thị và các mẫu. Các ảnh tĩnh có thể gây ra hư hỏng do hiện tượng lưu ảnh mà có thể trông giống như vết bẩn hoặc hình chìm mờ trên màn hình thiết bị.

Hư hỏng do lưu ảnh trên màn hình được sử dụng liên tục 24 giờ mỗi ngày nằm ngoài phạm vi bảo hành của HP. Để tránh hư hỏng do hiện tượng lưu ảnh, hãy luôn tắt màn hình khi không sử dụng hoặc dùng cài đặt quản lý nguồn nếu được hỗ trợ trên hệ thống của bạn để tắt màn hình khi hệ thống không hoạt đông.

# <span id="page-19-0"></span>**2** Sử dụng màn hình

## Tải về phần mềm và các tiện ích

Bạn có thể tải xuống và cài đặt các tệp sau đây từ [http://www.hp.com/support:](http://www.hp.com/support)

- Tệp INF (Thông tin)
- Tệp ICM (Phối Màu hình ảnh)

Để tải về các tệp:

- **1**. Truy cập <http://www.hp.com/support>.
- **2**. Chọn Software and Drivers (Phần mềm và trình điều khiển).
- **3.** Chọn loại sản phẩm của bạn.
- **4**. Nhập số hiệu model màn hình HP của bạn vào trường tìm kiếm và làm theo các hướng dẫn trên màn hình.

### Tệp Thông tin

Tệp INF xác định các tài nguyên màn hình được hệ điều hành Windows® sử dụng nhằm đảm bảo khả năng tương thích của màn hình với bo mạch đồ họa của máy tính.

Màn hình này tương thích với Windows Plug and Play và sẽ hoạt đông bình thường mà không cần cài đặt tệp INF. Tính tương thích Plug and Play của màn hình yêu cầu thẻ đồ họa của máy tính phải tương thích với VESA DDC2 và màn hình kết nối trực tiếp với thẻ đồ họa. Plug and Play không hoạt động thông qua các đầu nối loại BNC riêng biệt hoặc thông qua các bộ đệm/hộp phân phối hoặc cả hai.

## Tệp Khớp màu hình ảnh

Tệp ICM là tệp dữ liệu được sử dụng kết hợp với các chương trình đồ họa nhằm mang lại khả năng khớp màu nhất quán từ màn hình máy tính đến máy in, hoặc từ máy quét đến màn hình máy tính. Các tập tin này được kích hoạt từ bên trong các chương trình đồ họa có hỗ trợ tính năng này.

 $\mathbb{B}^*$  GHI CHÚ: Cấu hình màu ICM được soạn theo thông số kỹ thuật về Định dạng Cấu hình màu của Liên minh về Màu Quốc tế (ICC).

## <span id="page-20-0"></span>Sử dụng menu OSD

Sử dung menu OSD để điều chỉnh ảnh màn hình dưa trên sở thích xem của bạn. Để truy cập và thực hiện các điều chỉnh trong menu OSD:

● Sử dụng các nút ở dưới cùng viền trước của màn hình.

Để truy cập menu OSD và thực hiện các điều chỉnh:

- **1**. Nếu màn hình chưa bật, hãy nhấn nút nguồn để bật màn hình.
- **2**. Nhấn nút Menu.
- **3**. Sử dụng ba nút chức năng để di chuyển, chọn và điều chỉnh các lựa chọn menu. Các nhãn của nút trên màn hình sẽ thay đổi tùy thuộc vào menu hoặc menu con đang hoạt động.

Bảng dưới đây liệt kê các lựa chọn menu có thể có trong menu chính OSD.

Bảng **2**-**1** Các tùy chọn menu OSD và mô tả

| Menu chính              | Mô tả                                                                                                    |
|-------------------------|----------------------------------------------------------------------------------------------------|
| Brightness+ (Đô sáng+)  | Điều chỉnh đô sáng, đô tương phản và tăng cường vùng tối của màn hình.                                                                                                    |
| Color (Màu sắc)         | Chon và điều chỉnh màu sắc màn hình.                                                                                                    |
| Image (Anh)             | Điều chỉnh ảnh màn hình.                                                                                                    |
| Input (Ngõ vào)         | Chon tín hiệu ngõ vào video (VGA hoặc HDMI).                                                                                                    |
| Power (Nguồn điên)      | Điều chỉnh các cài đặt nguồn điên.                                                                                                    |
| Menu                    | Điều chỉnh các điều khiển menu hiển thi trên màn hình (OSD) và nút chức năng.                                                                                                    |
| Management (Quản lý)    | Điều chỉnh cài đặt DDC/CI, chon ngôn ngữ mà menu OSD sẽ được hiển thi (mặc đình khi xuất<br>xưởng là tiếng Anh), điều chỉnh các cài đặt âm thanh và đưa tất cả các cài đặt menu OSD về cài<br>đặt mặc định của nhà sản xuất. |
| Information (Thông tin) | Chon và hiển thi các thông tin quan trong về màn hình.                                                                                                    |
| Exit (Thoát)            | Thoát khỏi màn hình menu OSD.                                                                                                    |

## <span id="page-21-0"></span>Sử dụng các nút chức năng

Nhấn một trong các nút chức năng sẽ kích hoạt các nút và bật sáng các biểu tượng trên các nút.

 $\mathbb{F}$  GHI CHU: Hành đông của các nút chức năng sẽ khác nhau tùy theo model màn hình.

Để biết thông tin về việc thay đổi chức năng của các nút, xem Gán lại các nút chức năng thuộc trang 14.

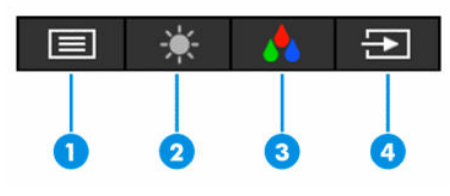

Bảng **2**-**2** Tên nút và mô tả

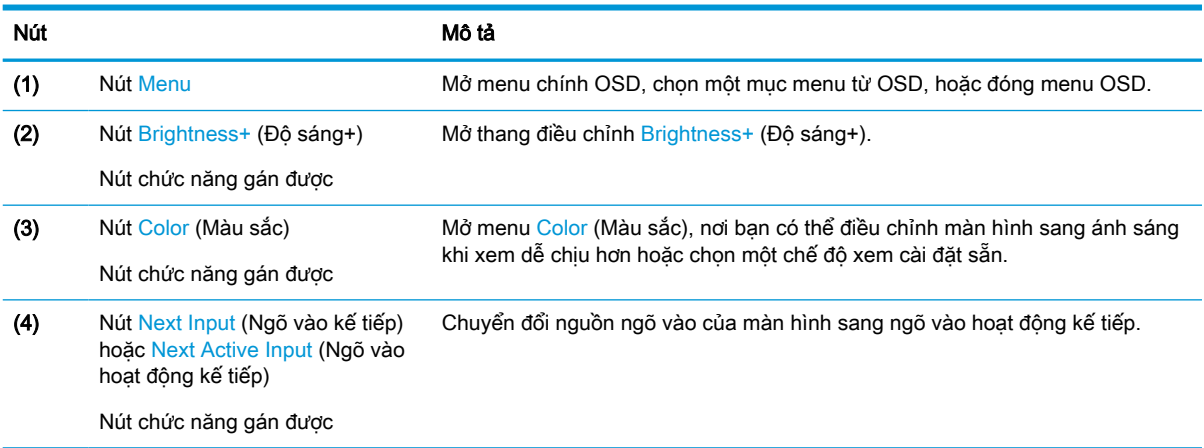

## Gán lại các nút chức năng

Bạn có thể thay đổi các nút chức năng gán được khác với giá trị mặc định của chúng để khi kích hoạt các nút này thì bạn có thể nhanh chóng truy cập các mục menu thường dùng. Bạn không thể gán lại nút Menu.

Để gán lại các nút chức năng:

- **1**. Nhấn nút Menu để mở menu OSD.
- **2.** Chọn Menu, chọn Assign Buttons (Gán nút), và sau đó chọn một trong các lựa chọn có sẵn cho nút mà bạn muốn gán.

## Sử dụng Chế độ Tự động ngủ

Màn hình này hỗ trợ tùy chọn menu OSD được gọi là Chế độ Tự động ngủ nhằm cho phép bạn bật hoặc tắt trạng thái giảm công suất cho màn hình. Khi bật Chế độ Tự động ngủ (được bật theo mặc định), màn hình sẽ vào trạng thái giảm công suất khi máy tính báo hiệu chế độ công suất thấp (không có tín hiệu đồng bộ theo chiều ngang hoặc dọc).

Khi vào trạng thái giảm công suất (chế độ ngủ), màn hình sẽ không có tín hiệu, đèn nền tắt đi và đèn nguồn sẽ chuyển sang màu hổ phách. Màn hình tiêu tốn công suất chưa đầy 0,5 W khi ở trạng thái giảm công suất này. Màn hình sẽ thức dậy từ chế độ ngủ khi máy tính gửi một tín hiệu hoạt động tới màn hình (ví dụ, nếu bạn kích hoạt chuột hoặc bàn phím).

<span id="page-22-0"></span>Để tắt Chế độ Tự động ngủ trong OSD:

- **1**. Nhấn nút Menu để mở OSD.
- **2**. Trong menu OSD, chọn Power (Nguồn).
- **3**. Chọn Auto-Sleep Mode (Chế độ Tự động ngủ) và sau đó chọn Off (Tắt).

### Điều chỉnh ánh sáng xanh phát ra

Giảm ánh sáng xanh phát ra từ màn hình giúp mắt bạn không phải tiếp xúc nhiều với ánh sáng xanh này. Màn hình này cho phép chon cài đặt để giảm ánh sáng xanh phát ra từ màn hình và có thể đọc nội dung trên đó một cách thoải mái và ít bị kích thích hơn.

Để điều chỉnh ánh sáng xanh phát ra từ màn hình:

- **1.** Nhấn một trong các nút OSD để kích hoạt các nút, rồi nhấn nút Menu để mở OSD. Chon Color (Màu sắc).
- **2**. Chọn một cài đặt.
	- Low Blue Light (Giảm ánh sáng xanh): (Chứng nhận TÜV) Giảm ánh sáng xanh để tăng thêm sự dễ chịu cho mắt.
	- Night (Ban đêm): Điều chỉnh về mức ánh sáng xanh thấp nhất và giảm tác động đối với giấc ngủ.
	- Reading (Đọc sách): Tối ưu hóa ánh sáng xanh và đô sáng để xem trong nhà.
- **3.** Chon Save and Return (Lưu và trở lại) để lưu cài đặt của bạn và đóng menu. Chon Cancel (Hủy) nếu bạn không muốn lưu cài đặt này.
- **4.** Trong menu chính, chọn Exit (Thoát).

# <span id="page-23-0"></span>**3** Hỗ trợ và khắc phục sự cố

## Giải quyết các vấn đề thông thường

Bảng sau liệt kê các vấn đề có thể xảy ra, nguyên nhân dự đoán cho mỗi vấn đề và các giải pháp đề nghị.

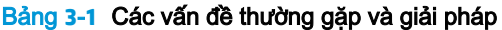

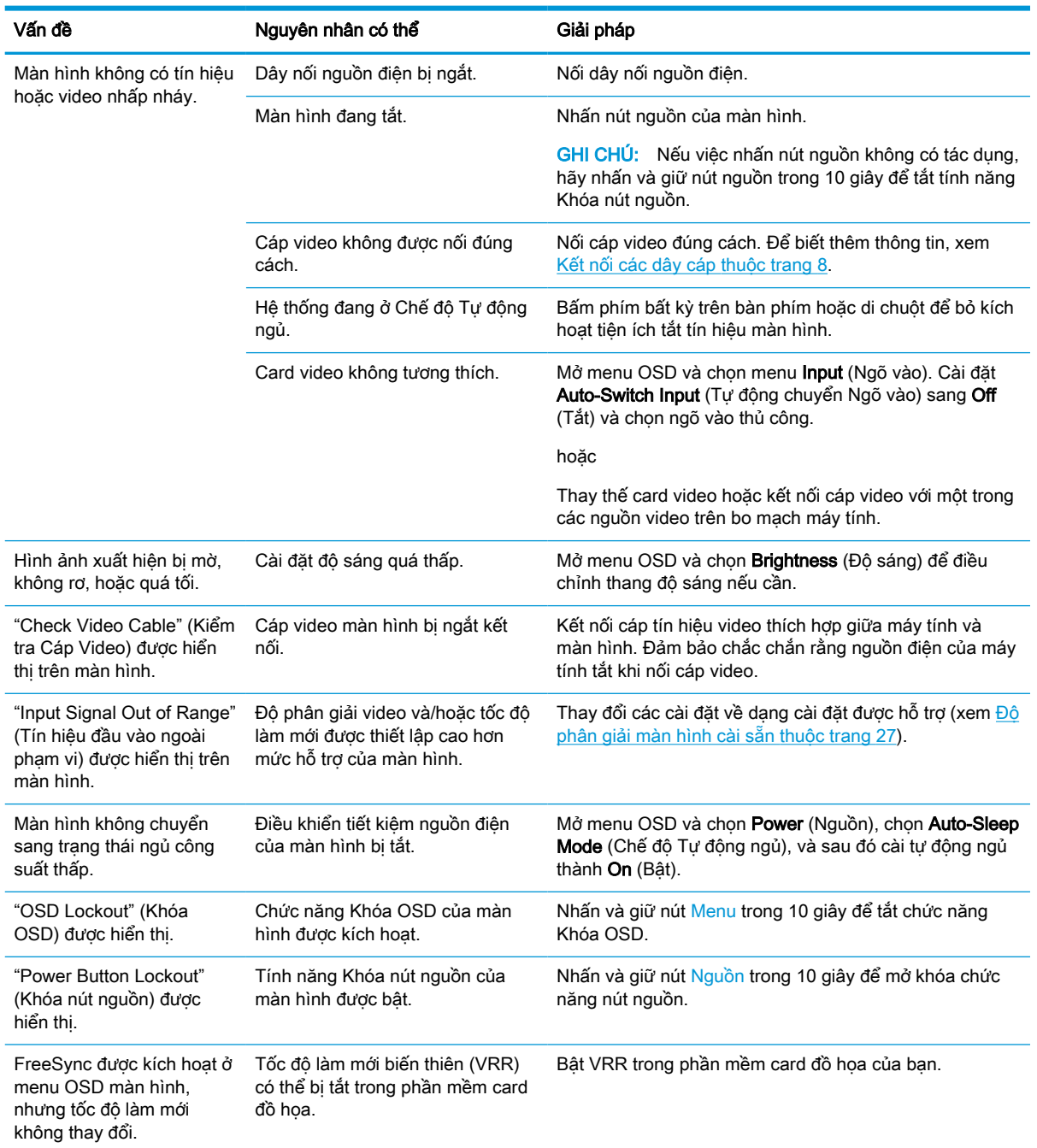

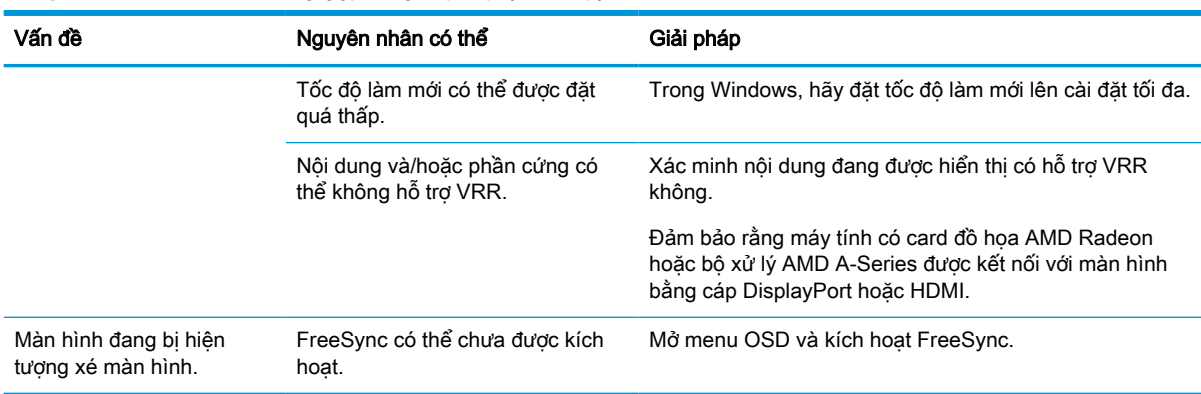

<span id="page-24-0"></span>Bảng **3**-**1** Các vấn đề thường gặp và giải pháp (còn tiếp)

### Khóa chặn nút

Nhấn giữ nút nguồn hoặc nút Menu trong 10 giây sẽ vô hiệu hóa nút đó. Bạn có thể bật lại nút đó bằng cách nhấn giữ nút đó một lần nữa trong 10 giây. Chức năng khóa nút chỉ sử dụng được khi màn hình đang bật, tín hiệu hoạt động được hiển thị và đã đóng menu OSD.

## Sử dụng chức năng điều chỉnh tự động (ngõ vào analog)

Tính năng điều chỉnh tự động sẽ tương tác và cố gắng để tối ưu hóa màn hình của bạn trong các điều kiện sau:

- Thiết lập màn hình
- Đặt lại về cài đặt gốc của máy tính
- Thay đổi đô phân giải màn hình

Bạn có thể tự tối ưu hóa hiệu suất màn hình cho đầu vào VGA (analog) bất cứ lúc nào từ menu Auto Adjustment (Tự động điều chỉnh) trong OSD. Bạn có thể tải về tiện ích phần mềm điều chỉnh tự động mẫu hình từ [http://www.hp.com/support.](http://www.hp.com/support)

Không dùng quy trình này nếu màn hình đang sử dụng một ngõ vào khác không phải VGA. Nếu màn hình đang sử dụng ngõ vào VGA (analog), quy trình này có thể hiệu chỉnh các tình trạng chất lượng ảnh sau:

- Mờ hoặc không rõ nét
- Hiệu ứng bóng ma, vạch sọc hoặc có bóng
- Vạch đứng mờ
- Vạch mỏng cuộn theo chiều ngang
- Ánh bị lệch

Để sử dụng tính năng điều chỉnh tự động:

- **1**. Bật màn hình lên, sau đó đợi trong 20 phút trước khi điều chỉnh.
- **2.** Nhấn nút Menu để mở menu OSD, chon **Image** (Hình ảnh), và sau đó chon **Auto Adjustment** (Tư động điều chỉnh). Nếu kết quả không đạt yêu cầu, hãy tiếp tục quy trình này.

<span id="page-25-0"></span>**3**. Mở tiện ích điều chỉnh tự động. (Bạn có thể tải về tiện ích này từ [http://www.hp.com/support.](http://www.hp.com/support)) Mẫu hình kiểm tra thiết lập sẽ được hiển thị.

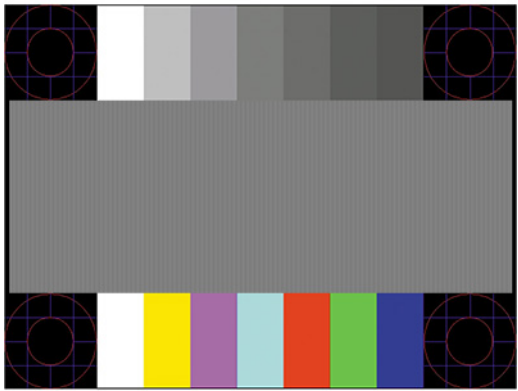

**4**. Nhấn phím esc hoặc bất kỳ phím nào khác trên bàn phím để thoát khỏi mẫu hình kiểm tra.

## Tối ưu hóa hiệu suất hình ảnh (ngõ vào analog)

Có thể điều chỉnh hai điều khiển trong hiển thị trên màn hình để cải thiện hiệu suất hình ảnh: Clock (Đồng hồ) và Phase (Pha) (có sẵn trong menu OSD). Chỉ sử dụng các điều khiển này khi chức năng điều chỉnh tự động không mang lại hình ảnh đạt yêu cầu.

 $\mathbb{F}$  GHI CHÚ: Các điều khiển Đồng hồ và Pha chỉ có thể điều chỉnh được khi sử dụng ngõ vào analog (VGA). Đối với ngõ vào kỹ thuật số sẽ không thể điều chỉnh được các điều khiển này.

Trước tiên phải cài đặt chính xác Đồng hồ bởi cài đặt Pha sẽ phụ thuộc vào cài đặt Đồng hồ chính.

- Clock (Đồng hồ): Tăng hoặc giảm giá trị để giảm tối thiểu bất cứ sọc hoặc dải đứng nào có thể thấy được trên nền màn hình.
- Phase (Pha): Tăng hoặc giảm giá trị để giảm tối thiểu hiện tượng nhấp nháy hoặc mờ hình ảnh.
- **EY GHI CHÚ:** Khi sử dụng các điều khiển, ban sẽ có được kết quả tốt nhất bằng cách dùng tiên ích phần mềm điều chỉnh tự động mẫu hình. Bạn có thể tải về tiện ích này từ <http://www.hp.com/support>.

Khi điều chỉnh các giá tri Đồng hồ và Pha, nếu hình ảnh của màn hình bi biến dang, hãy tiếp tục điều chỉnh các giá trị cho đến khi không còn biến dạng. Để khôi phục về cài đặt gốc, hãy nhấn nút Menu để mở menu OSD, và sau đó chọn Management (Quản lý), chọn Factory Reset (Đặt lại về cài đặt gốc), và chọn Yes (Có).

Để loại bỏ các sọc đứng (Đồng hồ):

**1**. Nhấn nút Menu để mở menu OSD, chọn Image (Hình ảnh), và sau đó chọn Clock and Phase (Đồng hồ và Pha).

<span id="page-26-0"></span>**2.** Chon Clock (Đồng hồ), và sau đó sử dụng các nút OSD trên màn hình đang hiển thị các biểu tượng mũi tên lên và xuống để loại bỏ các sọc đứng. Nhấn các nút chậm rãi để bạn không bỏ lỡ điểm điều chỉnh tối ưu.

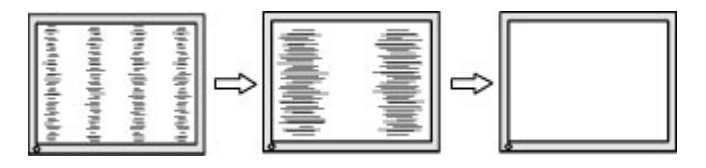

**3**. Sau khi điều chỉnh Đồng hồ, nếu vẫn còn nhấp nháy, mờ hoặc xuất hiện sọc trên màn hình, hãy tiến hành điều chỉnh Pha.

Để loại bỏ hiện tượng nhấp nháy hoặc mờ (Pha):

- **1**. Nhấn nút Menu để mở menu OSD, chọn Image (Hình ảnh), và sau đó chọn Clock and Phase (Đồng hồ và Pha).
- **2**. Chọn Phase (Pha), và sau đó sử dụng các nút OSD trên màn hình đang hiển thị các biểu tượng mũi tên lên và xuống để loại bỏ hiện tượng nhấp nháy hoặc mờ. Có thể không loại bỏ hết hiện tượng nhấp nháy hoặc mờ, tùy thuộc vào máy tính hoặc card điều khiển đồ họa được lắp đặt.

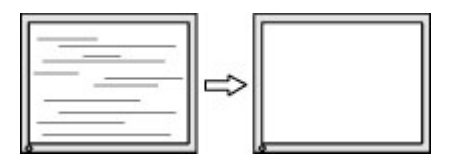

Để hiệu chỉnh vị trí màn hình (Vị trí ngang hoặc Vị trí dọc):

- **1.** Nhấn nút Menu để mở menu OSD, chon **Image** (Hình ảnh), và sau đó chon **Image Position** (Vi trí Hình ảnh).
- **2**. Nhấn các nút OSD trên màn hình đang hiển thị các biểu tượng mũi tên lên và xuống để điều chỉnh đúng vị trí của hình ảnh trong vùng hiển thị của màn hình. Nút **Horizontal Position** (Vị trí ngang) sẽ dịch chuyển hình ảnh sang trái hoặc phải; Nút Vertical Position (Vị trí dọc) sẽ dịch chuyển hình ảnh lên hoặc xuống.

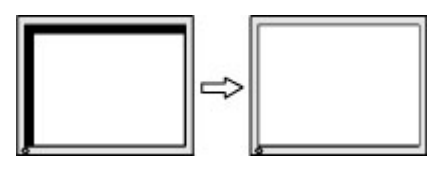

## Liên hệ bộ phận hỗ trợ

Để giải quyết vấn đề về phần cứng hoặc phần mềm, vui lòng truy cập [http://www.hp.com/support.](http://www.hp.com/support) Sử dung trang web này để có thêm thông tin về sản phẩm của ban, bao gồm các liên kết đến diên đàn thảo luận và hướng dẫn giải quyết sự cố. Bạn cũng có thể tìm thông tin về cách liên hệ với HP và mở trường hợp hỗ trợ.

 $\mathbb{F}$  GHI CHU: Liên hệ với bộ phân hỗ trợ khách hàng để thay thế dây nguồn hoặc bất kỳ loại cáp nào khác đi kèm với màn hình của ban.

## <span id="page-27-0"></span>Chuẩn bị để gọi hỗ trợ kỹ thuật

Nếu bạn không thể giải quyết vấn đề bằng các gợi ý khắc phục sự cố trong phần này, bạn có thể gọi hỗ trợ kỹ thuật. Chuẩn bị sẵn những thông tin sau khi bạn gọi điện:

- Số hiệu model màn hình
- Số sê-ri màn hình
- Ngày mua trên hóa đơn
- Điều kiện xuất hiện sự cố
- Các thông báo lỗi đã nhân
- Cấu hình phần cứng
- Tên và phiên bản của phần cứng và phần mềm ban đang sử dụng

## Xác định số sê-ri và số hiệu sản phẩm

Tùy thuộc vào sản phẩm, số sê-ri và số hiệu sản phẩm nằm trên nhãn ở mặt sau của màn hình hoặc trên nhãn dưới khung viền phía trước của đầu màn hình. Bạn có thể cần đến các số này khi liên hệ với HP về màn hình.

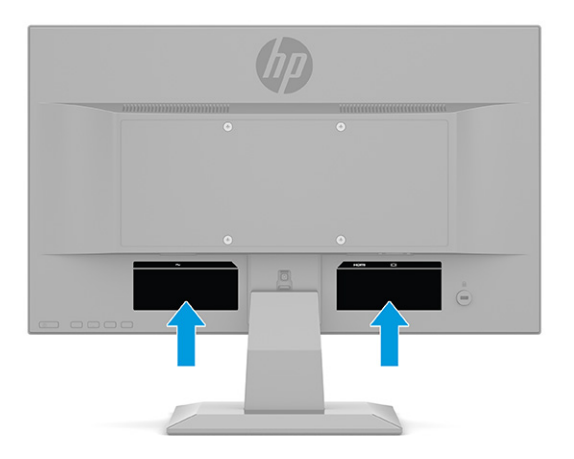

# <span id="page-28-0"></span>**4** Bảo dưỡng màn hình

## Hướng dẫn Bảo dưỡng

Để nâng cao hiệu suất và kéo dài tuổi thọ của màn hình:

- Không mở vỏ màn hình hoặc cố gắng tự bảo trì sản phẩm này. Chỉ điều chỉnh những điều khiển được bao gồm trong hướng dẫn vận hành. Nếu màn hình không hoạt động bình thường hoặc bị rơi hay hư hỏng, hãy liên hệ với đại lý ủy quyền của HP, đại lý bán lẻ hoặc nhà cung cấp dịch vụ.
- Chỉ sử dụng nguồn điện và mạch nối phù hợp cho màn hình này, theo chỉ dẫn trên nhãn hoặc biển thông số của màn hình.
- Đảm bảo tổng định mức dòng điện của các sản phẩm được nối với ổ cắm điện không vượt quá định mức dòng điện của ổ cắm điện AC đó, và tổng định mức dòng điện của các sản phẩm được nối với dây nối không vượt quá định mức của dây nối. Xem kỹ nhãn nguồn điện để xác định định mức dòng điện (AMPS hoặc A) cho từng thiết bị.
- Lắp đặt màn hình ở gần ổ cắm điện AC mà bạn có thể dễ dàng tiếp cận. Ngắt kết nối màn hình bằng cách nắm chặt phích cắm và kéo nó ra khỏi ổ cắm điện. Tuyệt đối không ngắt kết nối màn hình bằng cách kéo dây.
- Tắt màn hình khi không sử dung và dùng trình bảo vê màn hình. Làm cách này có thể tăng đáng kể tuổi thọ của màn hình.

 $\mathbb{B}^*$  GHI CHÚ: Hiện tượng hình bị lưu ảnh trên màn hình không nằm trong bảo hành của HP.

- Tuyệt đối không chặn các khe và lỗ hở của ngăn tủ hoặc đẩy các đồ vật vào đó. Các lỗ hở này nhằm đảm bảo thông thoáng.
- Không làm rơi màn hình hoặc đặt màn hình trên bề mặt không vững chắc.
- Không cho phép bất cứ thứ gì đặt lên dây nguồn. Không giẫm lên trên dây điên.
- Bảo quản màn hình ở nơi thông thoáng tốt, cách xa nơi quá sáng, nóng hoặc ẩm.

#### Làm sạch màn hình

- **1**. Tắt máy tính và rút phích cắm dây nguồn khỏi ổ cắm điện AC.
- **2**. Ngắt đấu nối mọi thiết bị gắn ngoài.
- **3**. Dọn sạch bụi màn hình bằng cách lau màn hình và vỏ màn hình bằng vải sạch mềm, chống tĩnh điện.
- **4**. Đối với các tình huống khó làm sạch hơn, hãy dùng hỗn hợp 50/50 nước và rượu Isopropyl.
- $\mathbb{Z}$  QUAN TRỌNG: Không sử dụng chất tẩy rửa có chứa vật liệu gốc dầu như benzen, chất pha loãng, hoặc bất kỳ chất dễ bay hơi nào để làm sạch màn hình hoặc vỏ màn hình. Các hóa chất này có thể làm hỏng màn hình.

<span id="page-29-0"></span>QUAN TRỌNG: Phun chất làm sạch lên vải và dùng vải ẩm để lau nhẹ bề mặt màn hình. Tuyệt đối không phun trực tiếp lên bề mặt màn hình. Chất tẩy rửa có thể lọt vào sau khung viền và làm hỏng các thiết bị điện tử. Vải phải ẩm, nhưng không được ướt. Nước nhỏ giọt vào các lỗ thông gió hoặc các điểm xâm nhập khác có thể gây hư hỏng cho màn hình. Để màn hình khô tự nhiên trước khi sử dụng.

#### Vận chuyển màn hình

Giữ lại bao bì đóng gói nguyên bản trong kho lưu trữ. Bạn có thể cần đến nó sau này nếu gửi đi hoặc chuyển chỗ màn hình.

# <span id="page-30-0"></span>**A** Thông số kỹ thuật

GHI CHÚ: Tất cả các thông số kỹ thuật đại diện cho quy cách kỹ thuật điển hình được cung cấp bởi các nhà sản xuất linh kiện của HP; hiệu suất thực tế có thể thay đổi cao hơn hoặc thấp hơn.

Để biết thông số kỹ thuật mới nhất hoặc thông số kỹ thuật bổ sung cho sản phẩm này, hãy truy cập <http://www.hp.com/go/quickspecs/> và tìm kiếm model màn hình cu thể của ban để tìm QuickSpecs theo model.

## Thông số kỹ thuật model 68,6 cm (27,0 inch)

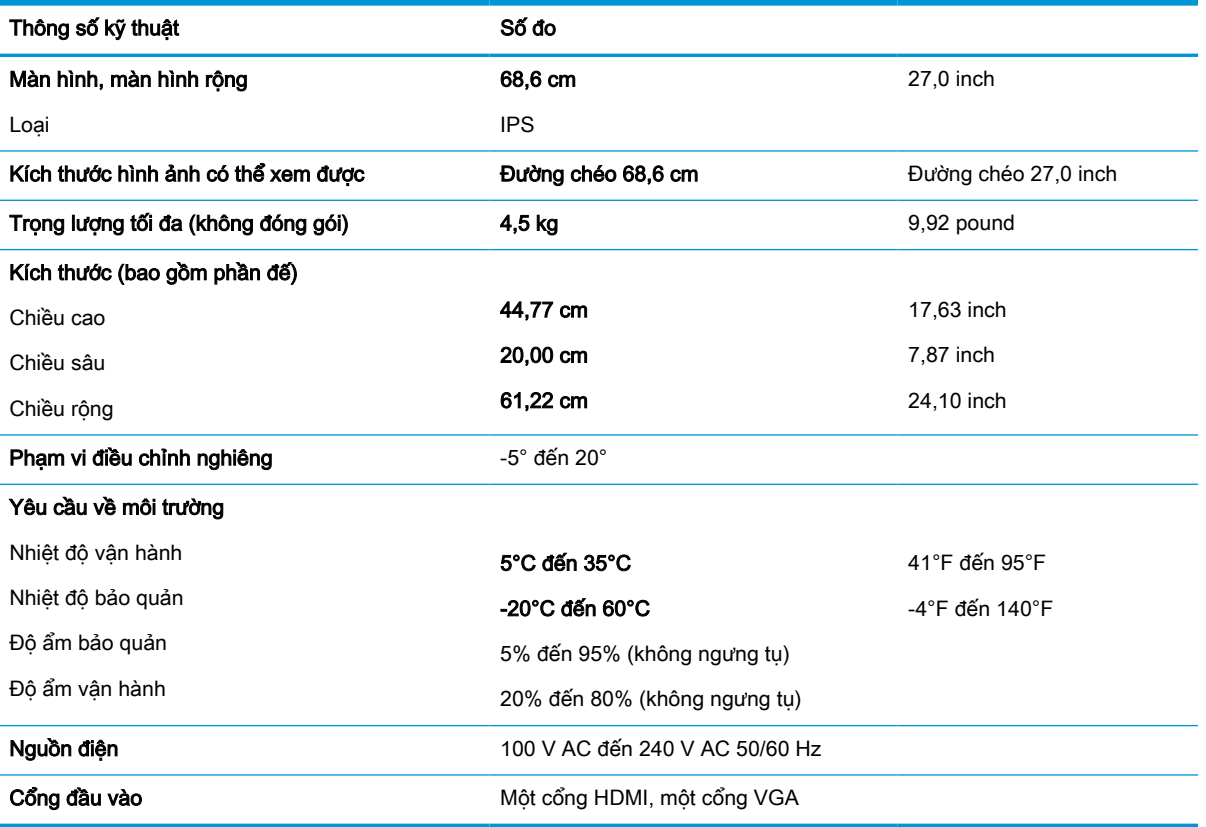

Bảng **A**-**1** Thông số kỹ thuật màn hình 68,6 cm (27,0 inch)

## Thông số kỹ thuật model 61,0 cm (24,0 inch)

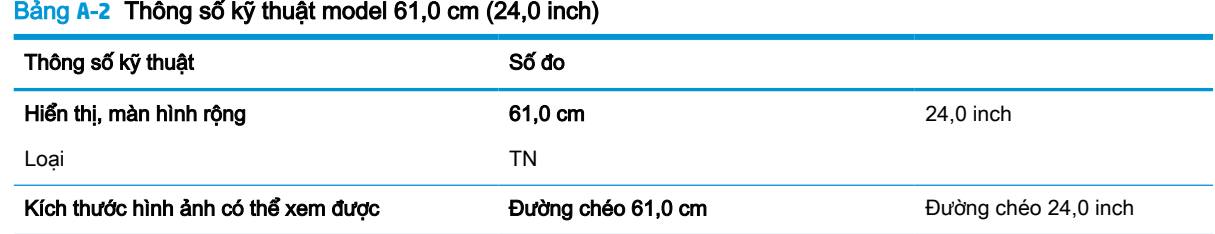

<span id="page-31-0"></span>Bảng **A**-**2** Thông số kỹ thuật model 61,0 cm (24,0 inch) (còn tiếp)

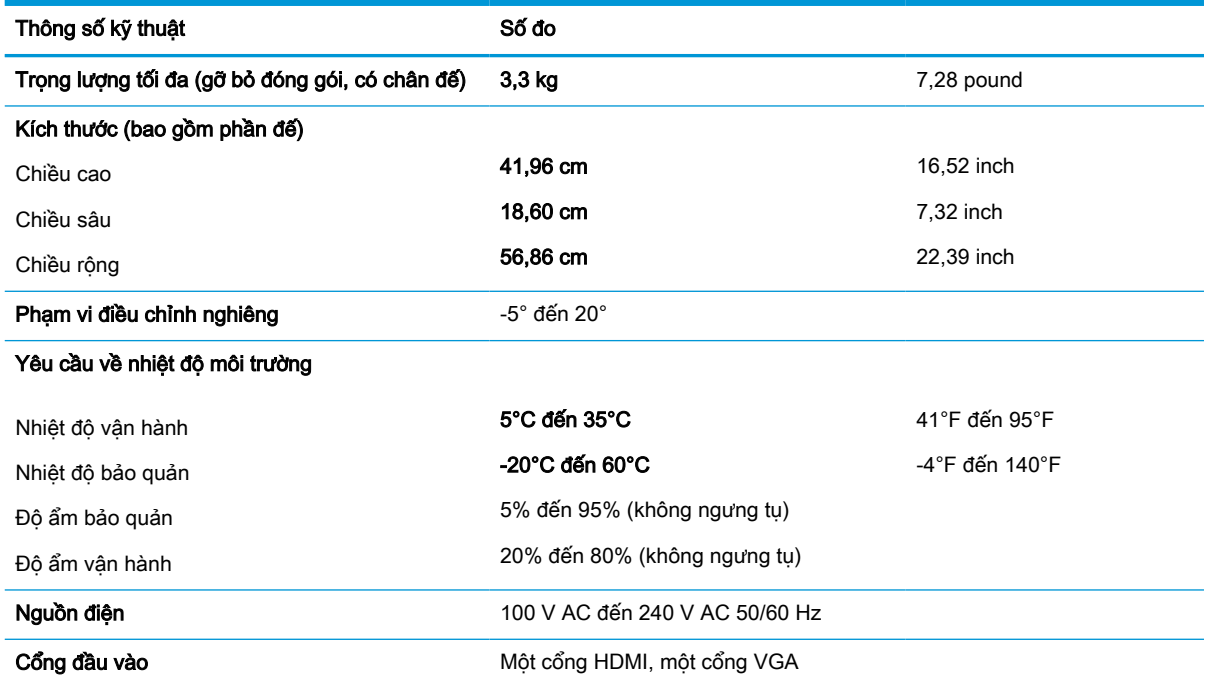

## Thông số kỹ thuật model 60,5 cm (23,8 inch)

#### Bảng **A**-**3** Thông số kỹ thuật model 60,5 cm (23,8 inch)

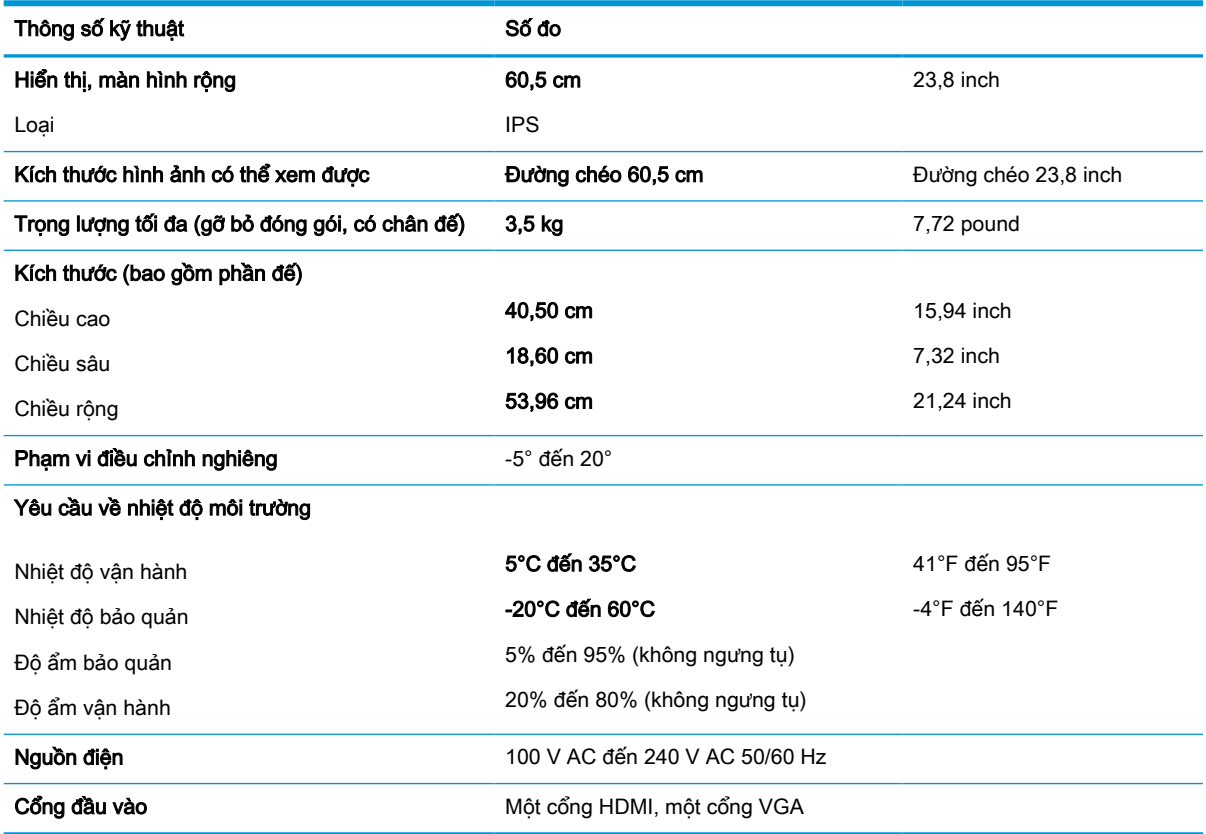

## <span id="page-32-0"></span>Thông số kỹ thuật model 54,6 cm (21,5 inch)

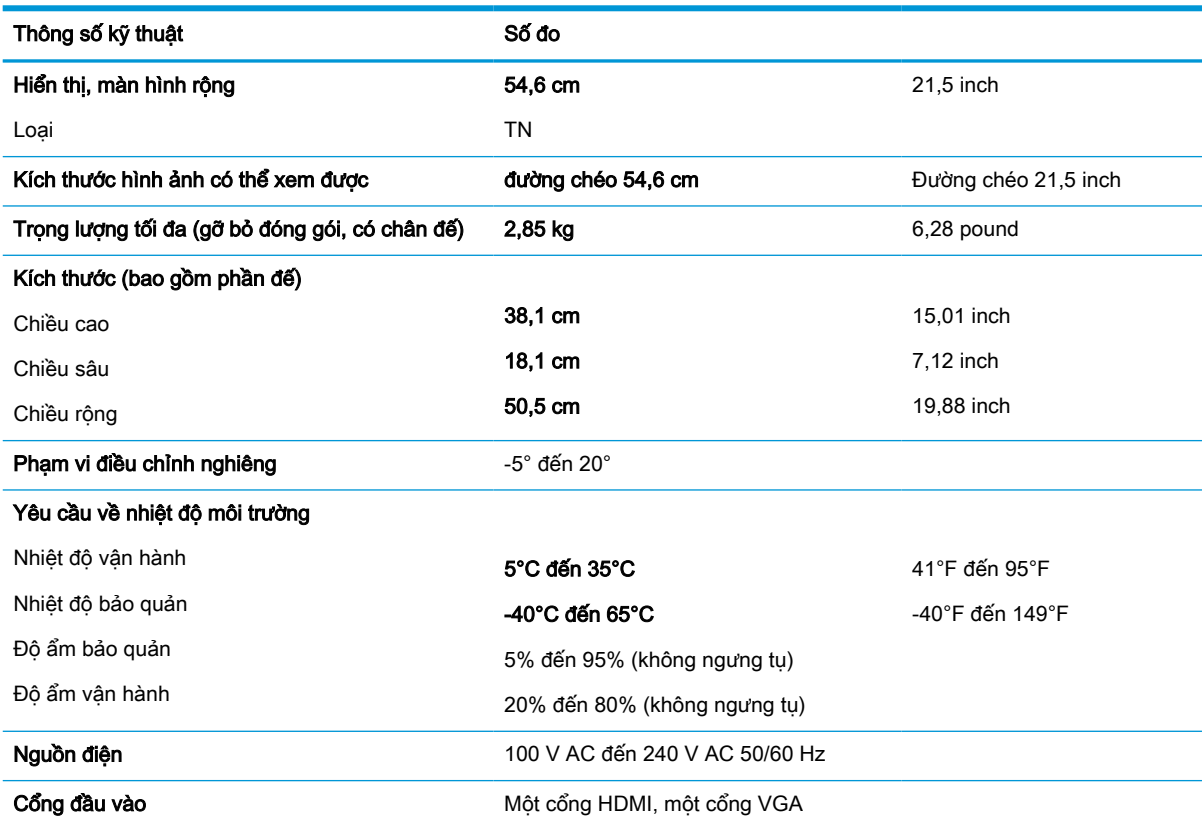

Bảng **A**-**4** Thông số kỹ thuật model 54,6 cm (21,5 inch)

## Thông số kỹ thuật model 52,6 cm (20,7 inch)

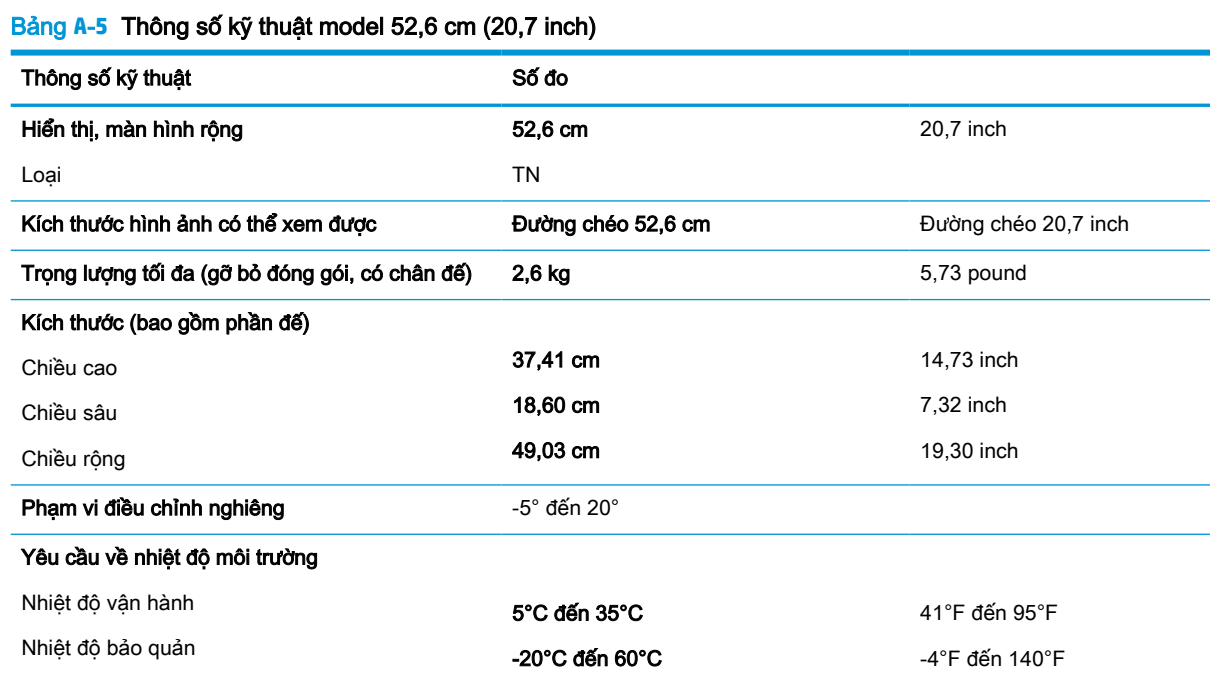

<span id="page-33-0"></span>Bảng **A**-**5** Thông số kỹ thuật model 52,6 cm (20,7 inch) (còn tiếp)

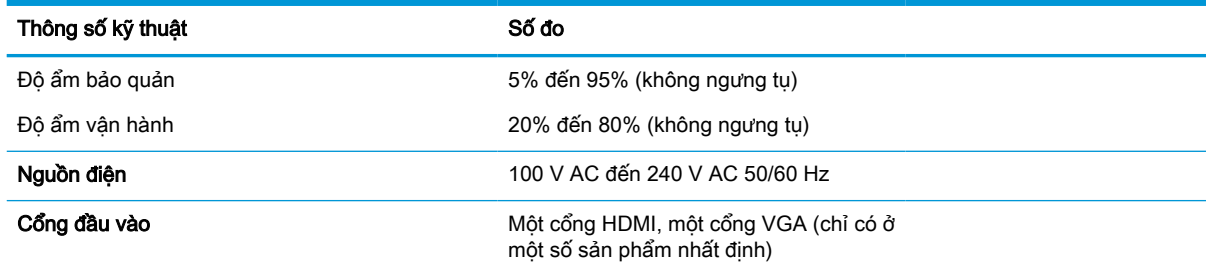

## Thông số kỹ thuật model 49,5 cm (19,5 inch)

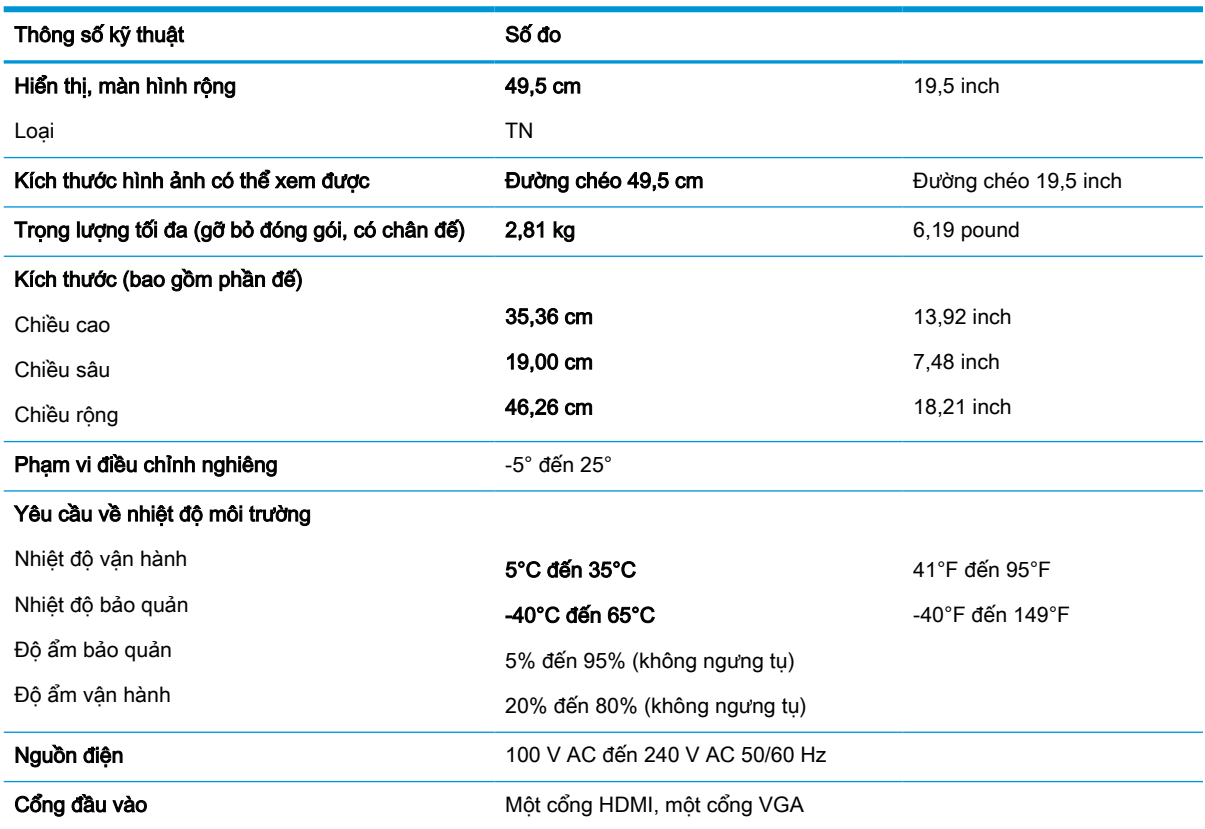

Bảng **A**-**6** Thông số kỹ thuật model 49,5 cm (19,5 inch)

## Thông số kỹ thuật model 47,0 cm (18,5 inch)

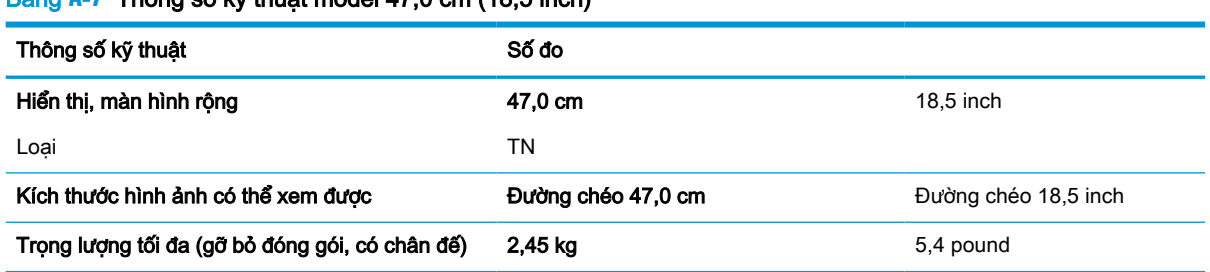

Bảng **A**-**7** Thông số kỹ thuật model 47,0 cm (18,5 inch)

<span id="page-34-0"></span>Bảng **A**-**7** Thông số kỹ thuật model 47,0 cm (18,5 inch) (còn tiếp)

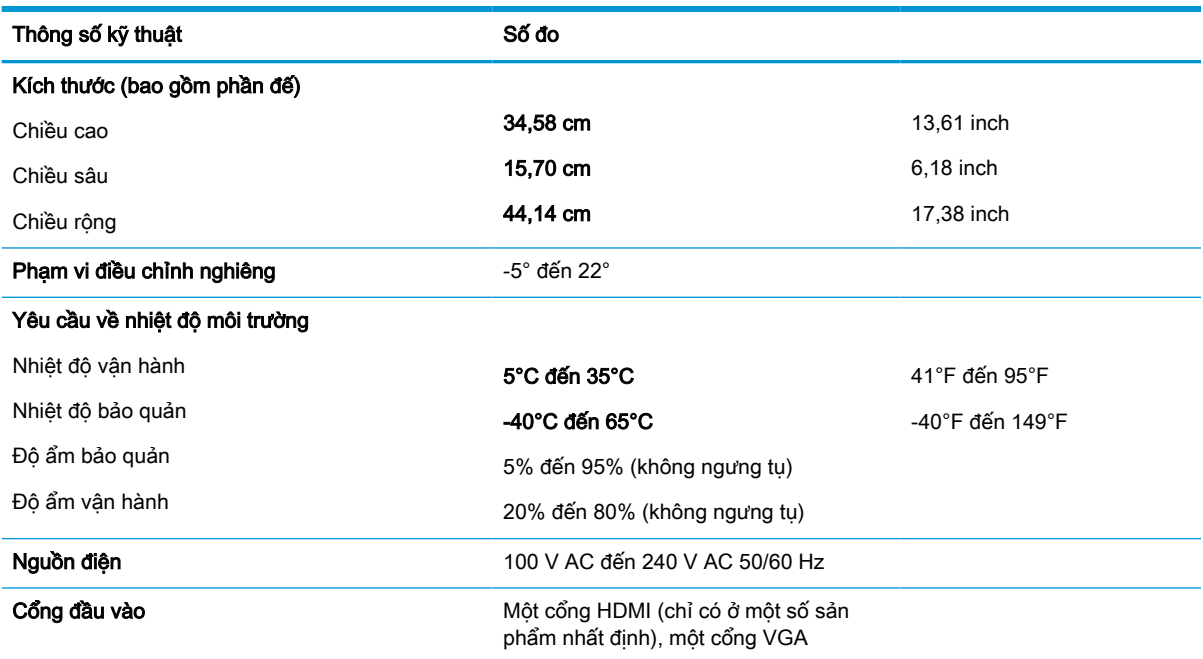

## Độ phân giải màn hình cài sẵn

Các độ phân giải hiển thị sau đây là các chế độ được sử dụng phổ biến nhất và được cài làm mặc định khi xuất xưởng. Màn hình này tự động nhận biết các chế độ cài sẵn này, và chúng sẽ xuất hiện đúng kích cỡ và được căn chính giữa trên màn hình.

#### Các model 68,6 cm (27,0 inch)

#### Bảng **A**-**8** Độ phân giải màn hình cài sẵn

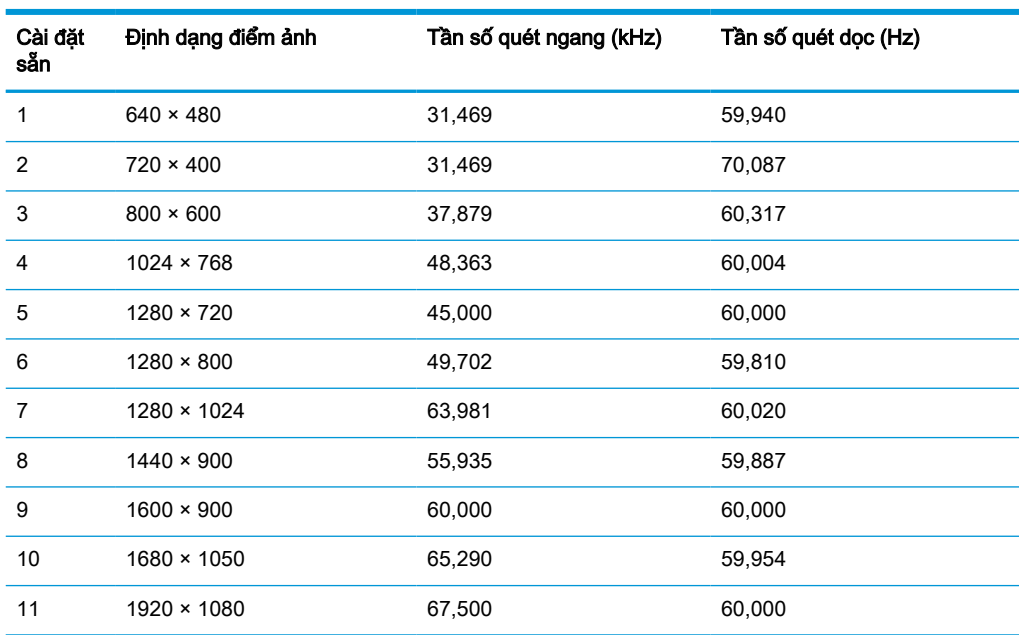

### <span id="page-35-0"></span>Các model 61,0 cm (24,0 inch)

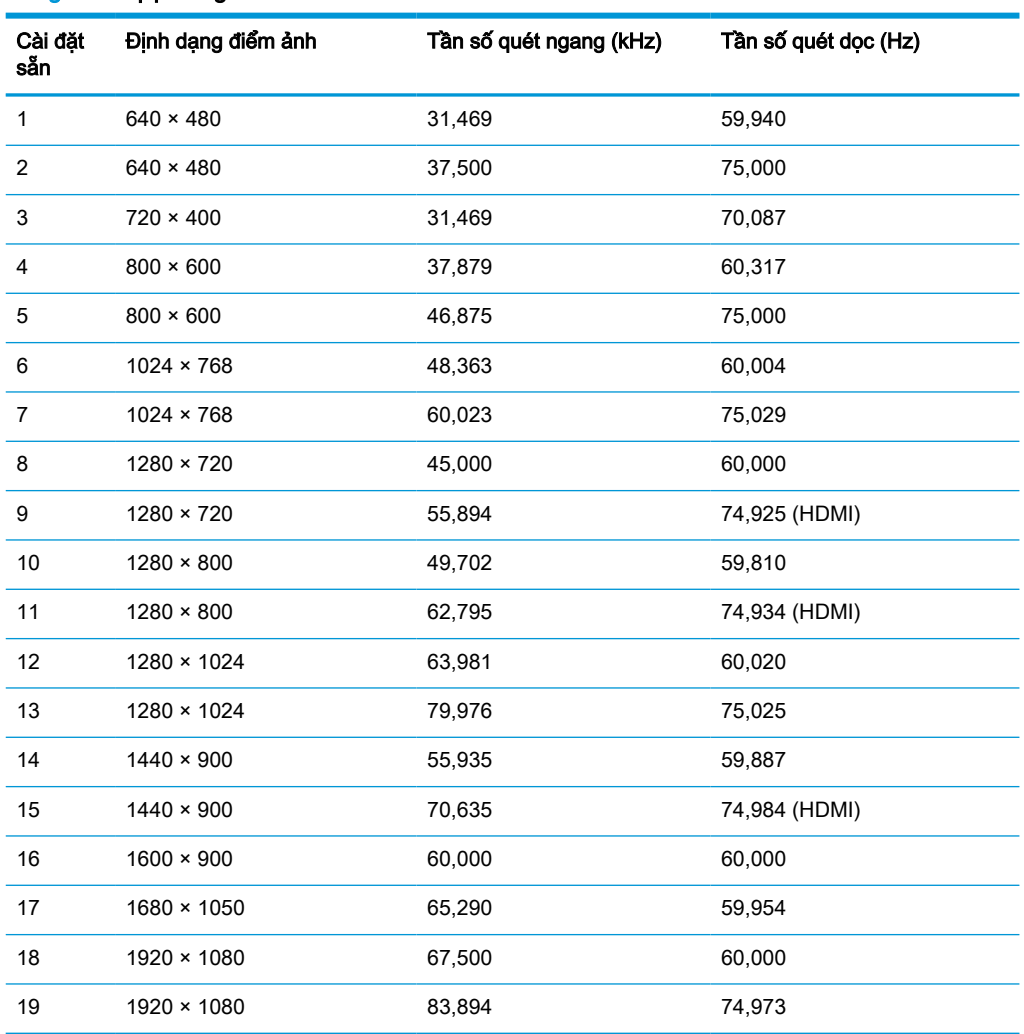

#### Bảng **A**-**9** Độ phân giải màn hình cài sẵn

### Các model 60,5 cm (23,8 inch)

#### Bảng **A**-**10** Độ phân giải màn hình cài sẵn

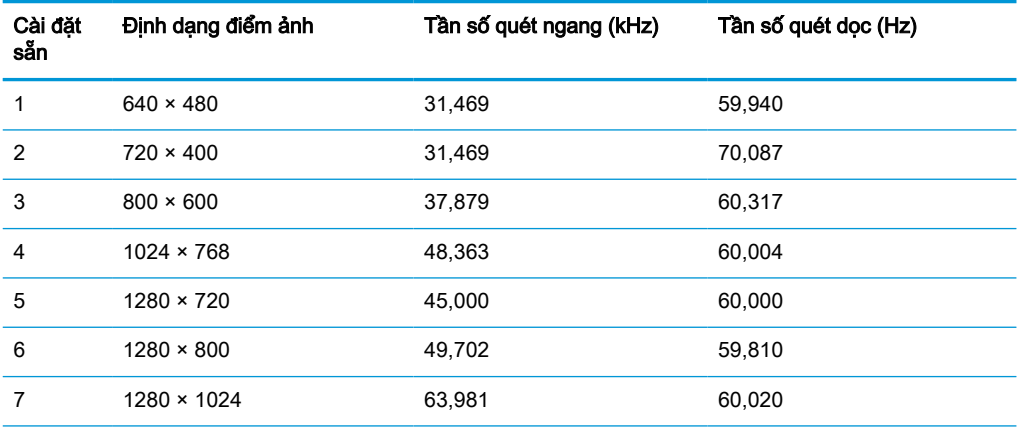

| Cài đăt<br>sån | Định dạng điểm ảnh | Tần số quét ngang (kHz) | Tần số quét dọc (Hz) |
|----------------|--------------------|-------------------------|----------------------|
| 8              | $1440 \times 900$  | 55,935                  | 59,887               |
| 9              | $1600 \times 900$  | 60,000                  | 60,000               |
| 10             | $1680 \times 1050$ | 65,290                  | 59,954               |
| 11             | $1920 \times 1080$ | 67,500                  | 60,000               |

<span id="page-36-0"></span>Bảng **A**-**10** Độ phân giải màn hình cài sẵn (còn tiếp)

### Các model 54,6 cm (21,5 inch)

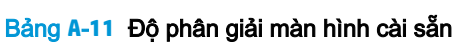

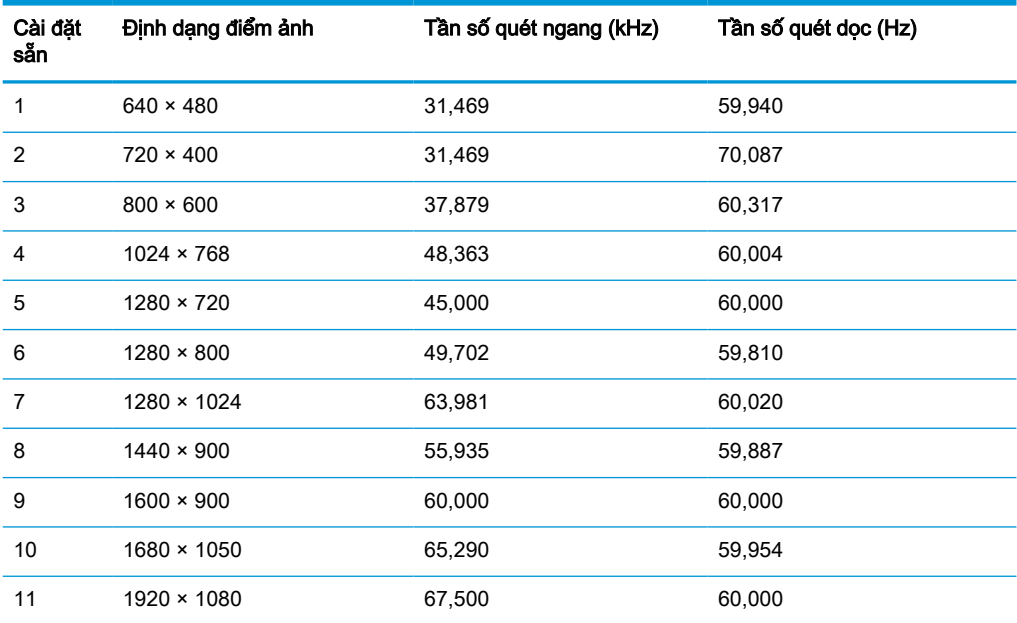

### Các model 52,6 cm (20,7 inch)

Bảng **A**-**12** Độ phân giải màn hình cài sẵn

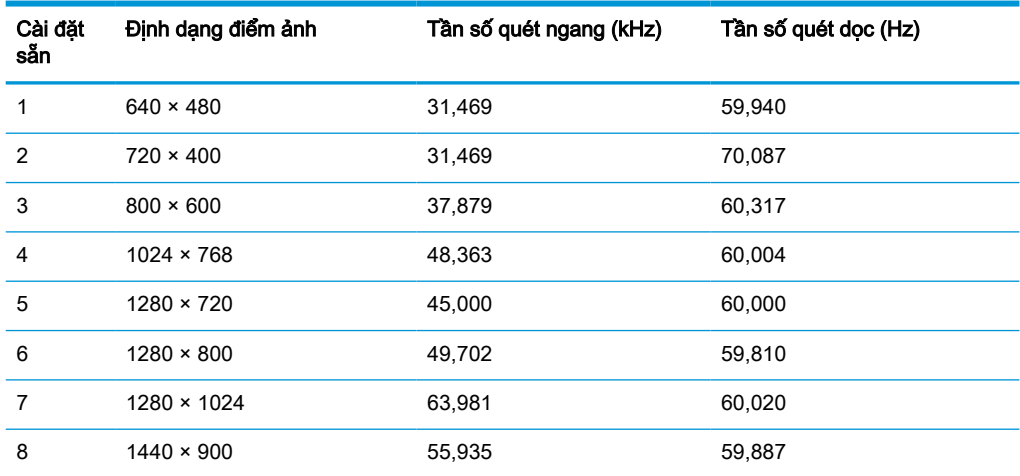

| Cài đặt<br>sån | Định dạng điểm ảnh | Tần số quét ngang (kHz) | Tần số quét dọc (Hz) |
|----------------|--------------------|-------------------------|----------------------|
| 9              | $1600 \times 900$  | 60,000                  | 60,000               |
| 10             | $1680 \times 1050$ | 65,290                  | 59.954               |
| 11             | $1920 \times 1080$ | 67,500                  | 60,000               |

<span id="page-37-0"></span>Bảng **A**-**12** Độ phân giải màn hình cài sẵn (còn tiếp)

### Các model 49,5 cm (19,5 inch)

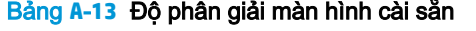

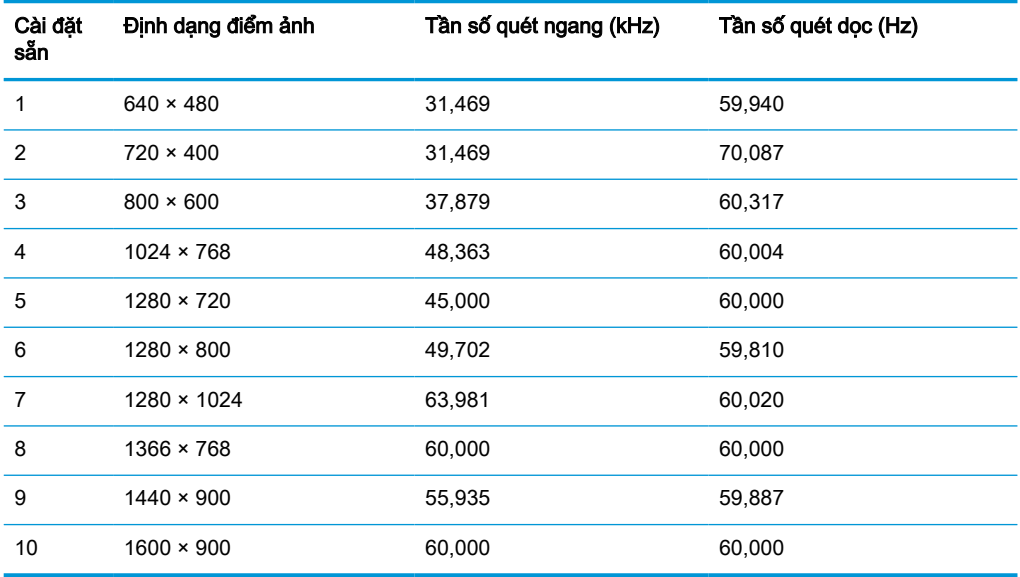

### Các model 47,0 cm (18,5 inch)

Bảng **A**-**14** Độ phân giải màn hình cài sẵn

| Cài đăt<br>sån | Định dạng điểm ảnh | Tần số quét ngang (kHz) | Tần số quét dọc (Hz) |
|----------------|--------------------|-------------------------|----------------------|
|                | $640 \times 480$   | 31,469                  | 59.940               |
| $\overline{2}$ | $720 \times 400$   | 31,469                  | 70.087               |
| 3              | $800 \times 600$   | 37,879                  | 60,317               |
| $\overline{4}$ | $1024 \times 768$  | 48.363                  | 60.004               |
| 5              | $1280 \times 720$  | 45.000                  | 60.000               |
| 6              | 1366 × 768         | 60,000                  | 60.000               |

## <span id="page-38-0"></span>Độ phân giải định thời cài sẵn

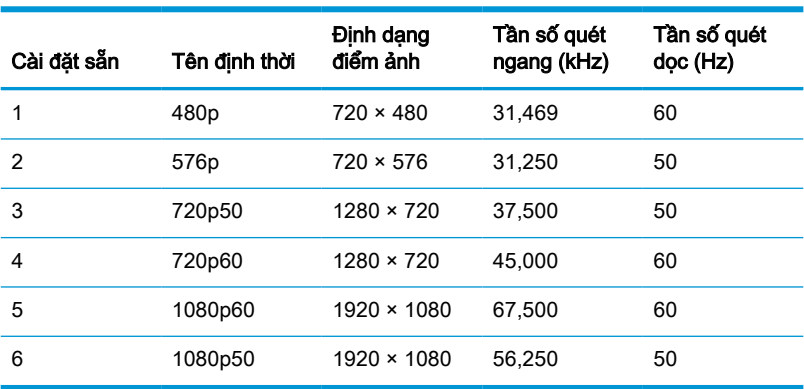

Bảng **A**-**15** Độ phân giải định thời cài sẵn

## Tính năng tiết kiệm năng lượng

Màn hình có hỗ trợ trạng thái giảm công suất. Trạng thái giảm công suất sẽ được khởi tạo nếu màn hình phát hiện không có tín hiệu đồng bộ ngang hoặc tín hiệu đồng bộ dọc. Khi phát hiện không có các tín hiệu này, màn hình sẽ để trống, đèn nền tắt và đèn nguồn chuyển sang màu hổ phách. Khi ở trạng thái giảm công suất, màn hình sử dụng công suất <0,5 W. Có một khoảng thời gian làm nóng ngắn trước khi màn hình trở lại trạng thái hoạt động bình thường.

Xem hướng dẫn trong sách hướng dẫn sử dụng máy tính về thiết đặt chế độ tiết kiệm năng lượng (đôi khi còn được gọi là tính năng quản lý nguồn điện).

 $\mathbb{F}$  GHI CHU: Tính năng tiết kiệm nguồn điện này chỉ hoạt động khi màn hình được kết nối với máy tính có các tính năng tiết kiệm năng lượng.

Bằng cách chọn các cài đặt trong tiên ích Sleep Timer (Hen giờ Chế đô ngủ) của màn hình, bạn cũng có thể lập trình màn hình để khởi tạo trạng thái giảm công suất tại một thời điểm định trước. Khi tiện ích Sleep Timer của màn hình khởi tạo trạng thái giảm công suất, đèn nguồn sẽ nhấp nháy màu hổ phách.

# <span id="page-39-0"></span>**B** Trợ năng

## HP và trợ năng

Do HP làm việc để đan kết sự đa dạng, hòa nhập và công việc/cuộc sống thành kết cấu của công ty, điều đó được phản ánh trong mọi việc HP thực hiện. HP nỗ lực để tạo ra một môi trường hòa nhập tập trung vào việc kết nối mọi người với sức mạnh của công nghệ trên toàn thế giới.

#### Tìm kiếm các công cụ công nghệ mà bạn cần

Công nghệ có thể giải phóng tiềm năng trong con người bạn. Công nghệ hỗ trợ loại bỏ các rào cản và giúp bạn tạo sự độc lập tại nhà, tại nơi làm việc và trong cộng đồng. Công nghệ hỗ trợ giúp tăng, duy trì và cải thiện các khả năng chức năng của công nghệ thông tin và điện tử. Để biết thêm thông tin, xem [Tìm kiếm công nghệ hỗ trợ tốt nhất thuộc trang 33](#page-40-0).

#### Cam kết của HP

HP cam kết cung cấp sản phẩm và dịch vụ mà người khuyết tật có thể tiếp cận. Cam kết này hỗ trợ các mục tiêu về sự đa dạng của công ty và giúp đảm bảo rằng các lợi ích của công nghệ mọi người đều sử dụng được.

Mục tiêu trợ năng của HP là thiết kế, sản xuất và tiếp thị các sản phẩm và dịch vụ cho mọi người sử dụng, bao gồm những người khuyết tật, trên cơ sở độc lập hoặc với các thiết bị hỗ trợ thích hợp.

Để đạt được mục tiêu đó, Chính sách Trợ năng này thiết lập bảy mục tiêu then chốt nhằm hướng dẫn các hành động của HP. Tất cả quản lý và nhân viên của HP được kỳ vọng sẽ hỗ trợ các mục tiêu này và thi hành theo đúng vai trò và trách nhiệm của họ:

- Nâng cao trình độ nhận thức về các vấn đề trợ năng trong HP, và cung cấp cho nhân viên nội dung đào tạo mà họ cần để thiết kế, sản xuất, tiếp thị, và cung cấp các sản phẩm và dịch vụ có thể tiếp cận.
- Lập ra các hướng dẫn về trợ năng cho các sản phẩm và dịch vụ, và làm cho các nhóm phát triển sản phẩm chịu trách nhiệm đối với việc thực hiện các hướng dẫn này trong trường hợp khả thi về mặt cạnh tranh, kỹ thuật và kinh tế.
- Lôi kéo những người khuyết tật tham gia trong quá trình phát triển các hướng dẫn về trợ năng cũng như quá trình thiết kế và thử nghiệm các sản phẩm và dịch vụ.
- Cung cấp tài liệu về các tính năng trợ năng và tạo lập thông tin về sản phẩm và dịch vụ của HP được cung cấp công khai dưới hình thức có thể tiếp cận.
- Thiết lập mối quan hệ với các nhà cung cấp giải pháp và công nghệ hỗ trợ hàng đầu.
- Hỗ trợ nghiên cứu và phát triển nội bộ và bên ngoài giúp cải thiện công nghệ hỗ trợ liên quan đến sản phẩm và dịch vụ của HP.
- Hỗ trợ và đóng góp cho các tiêu chuẩn ngành và các hướng dẫn trợ năng.

#### Hiệp hội Chuyên gia Trợ năng Quốc tế (IAAP)

IAAP là một hiệp hội phi lợi nhuận dồn sức vào việc thúc đẩy lĩnh vực trợ năng thông qua mạng lưới, giáo dục và chứng nhận. Mục tiêu nhằm giúp các chuyên gia trợ năng phát triển và thăng tiến nghề

<span id="page-40-0"></span>nghiệp của mình và tạo điều kiện tốt hơn cho các doanh nghiệp tích hợp trợ năng vào các sản phẩm và cơ sở hạ tầng của họ.

Là một thành viên sáng lập, HP kết hợp tham gia cùng với các tổ chức khác để thúc đẩy lĩnh vực trợ năng. Cam kết này hỗ trợ mục tiêu về trợ năng của HP trong thiết kế, sản xuất và tiếp thị những sản phẩm, dịch vụ mà người khuyết tật có thể sử dụng một cách hiệu quả.

IAAP sẽ giúp chuyên môn đó lớn mạnh bằng việc kết nối toàn cầu các cá nhân, học sinh và các tổ chức để học hỏi lẫn nhau. Nếu bạn đang quan tâm đến việc tìm hiểu thêm, truy cập <http://www.accessibilityassociation.org> để tham gia cộng đồng trực tuyến, đăng ký nhận bản tin và tìm hiểu về các tùy chon dành cho thành viên.

#### Tìm kiếm công nghệ hỗ trợ tốt nhất

Mọi người, bao gồm cả những người khuyết tật hoặc bị hạn chế do tuổi, có thể giao tiếp, thể hiện bản thân và kết nối với thế giới bằng cách sử dụng công nghệ. HP cam kết nâng cao nhận thức về trợ năng trong nội bộ HP và với khách hàng và đối tác của chúng tôi. Bất cứ là phông chữ lớn đễ xem, nhận dạng giọng nói giúp bạn có thể nghỉ tay, hay là các công nghệ hỗ trợ khác nhằm giúp đỡ bạn đối phó với những tình trạng cụ thể-một loạt các công nghệ hỗ trợ khiến sản phẩm HP có thể sử dụng một cách dễ dàng hơn. Ban lưa chon như thế nào?

#### Đánh giá nhu cầu của ban

Công nghệ có thể giải phóng tiềm năng của ban. Công nghệ hỗ trợ loại bỏ các rào cản và giúp bạn tạo sự độc lập tại nhà, tại nơi làm việc và trong cộng đồng. Công nghệ hỗ trợ (AT) giúp tăng, duy trì và cải thiện các khả năng chức năng của công nghệ thông tin và điện tử.

Bạn có thể chọn từ nhiều sản phẩm AT. Việc đánh giá AT cho phép bạn đánh giá một số sản phẩm, trả lời các câu hỏi của bạn và tạo điều kiện cho bạn lựa chọn các giải pháp tốt nhất cho tình trạng của mình. Bạn sẽ nhận thấy các chuyên gia có đủ năng lực đánh giá AT đến từ nhiều lĩnh vực, bao gồm cả những người có giấy phép hoặc được chứng nhận trong vật lý trị liệu, trị liệu nghề nghiệp, bệnh lý học lời nói/ngôn ngữ và các lĩnh vực chuyên môn khác. Những người khác, mặc dù không có chứng nhận hoặc giấy phép, cũng có thể cung cấp các thông tin đánh giá. Bạn sẽ muốn hỏi về kinh nghiệm của các cá nhân, chuyên gia và chi phí để xác định xem chúng có thích hợp với nhu cầu của mình hay không.

#### Trợ năng dành cho các sản phẩm HP

Các liên kết dưới đây cung cấp thông tin về các tính năng trợ năng và công nghệ hỗ trợ, nếu áp dụng, được bao gồm trong nhiều sản phẩm HP khác nhau. Các nguồn tài liệu này sẽ giúp bạn lựa chọn các tính năng công nghệ hỗ trợ cụ thể và các sản phẩm thích hợp nhất cho mình.

- HP Elite x3-Tùy chon Trợ năng (Windows 10 Mobile)
- PC HP- Tùy chon Trợ năng Windows 7
- PC HP- Tùy chon Trợ năng Windows 8
- PC HP- Tùy chon Trợ năng Windows 10
- [Máy tính bảng HP Slate 7-Kích hoạt Tính năng Trợ năng trên Máy tính bảng HP của bạn](http://support.hp.com/us-en/document/c03678316) [\(Android 4.1/Jelly Bean\)](http://support.hp.com/us-en/document/c03678316)
- **•** [HP SlateBook PC-Kích hoạt Tính năng Trợ năng \(Android 4.3, 4.2/Jelly Bean\)](http://support.hp.com/us-en/document/c03790408)
- [PC HP Chromebook-Kích hoạt Tính năng Trợ năng trên HP Chromebook hoặc Chromebox \(Hệ](https://support.google.com/chromebook/answer/177893?hl=en&ref_topic=9016892) điều hành Chorme) của ban
- [HP Shopping-thiết bị ngoại vi cho các sản phẩm HP](http://store.hp.com/us/en/ContentView?eSpotName=Accessories&storeId=10151&langId=-1&catalogId=10051)

<span id="page-41-0"></span>Nếu bạn cần hỗ trợ thêm với các tính năng trợ năng trên sản phẩm HP của bạn, xem Liên hệ bộ phận [hỗ trợ thuộc trang 36](#page-43-0).

Những liên kết khác đến đối tác và nhà cung cấp bên ngoài có thể cung cấp hỗ trợ bổ sung:

- [Thông tin Trợ năng Microsoft \(Windows 7, Windows 8, Windows 10, Microsoft Office\)](http://www.microsoft.com/enable)
- [Thông tin trợ năng các sản phẩm của Google \(Android, Chrome, Google Apps\)](https://www.google.com/accessibility/)
- [Các Công nghệ Hỗ trợ được sắp xếp theo loại khiếm khuyết](http://www8.hp.com/us/en/hp-information/accessibility-aging/at-product-impairment.html)
- [Hiệp hội Ngành Công nghệ Hỗ trợ \(ATIA\)](http://www.atia.org/)

### Các tiêu chuẩn và pháp chế

#### Các tiêu chuẩn

Mục 508 của Quy định Mua sắm Liên bang (FAR) được lập ra bởi Ủy ban Tiếp cận Hoa Kỳ để giải quyết vấn đề tiếp cận công nghệ thông tin và truyền thông (ICT) cho người khuyết tật về thể chất, giác quan hoặc nhận thức. Các tiêu chuẩn bao gồm tiêu chí kỹ thuật cụ thể cho các loại công nghệ khác nhau cũng như các yêu cầu theo hiệu năng tập trung vào các khả năng chức năng của sản phẩm được áp dụng. Tiêu chí cụ thể bao gồm các ứng dụng phần mềm và hệ điều hành, thông tin và ứng dụng trên nền tảng web, máy tính, sản phẩm viễn thông, video và đa phương tiện, và các sản phẩm khép kín độc lập.

#### Chỉ thị 376 - EN 301 549

Tiêu chuẩn EN 301 549 đã được Liên minh Châu Âu lập ra trong Chỉ thị 376 để làm cơ sở cho bộ công cụ trực tuyến dành cho việc mua sắm công các sản phẩm ICT. Tiêu chuẩn xác định các yêu cầu tiếp cận về mặt chức năng áp dụng cho các sản phẩm và dịch vụ ICT, cùng với mô tả về các thủ tục kiểm tra và phương pháp đánh giá đối với mỗi yêu cầu về trợ năng.

#### Hướng dẫn Truy cập Nội dung Web (WCAG)

Hướng dẫn Truy cập Nội dung Web (WCAG) từ Sáng kiến Truy cập Web (WAI) của W3C giúp các nhà thiết kế và phát triển web tạo ra các trang web đáp ứng tốt hơn nhu cầu của những người khuyết tật hoặc bị hạn chế do tuổi. WCAG thúc đẩy khả năng truy cập qua toàn bộ các nội dung web (văn bản, hình ảnh, âm thanh, và video) và các ứng dụng web. WCAG có thể được kiểm tra chính xác, dễ hiểu và dễ sử dụng, và cho phép các nhà phát triển web linh hoạt cho sự đổi mới. WCAG 2.0 cũng đã được chấp thuận theo [tiêu chuẩn ISO/IEC 40500:2012.](http://www.iso.org/iso/iso_catalogue/catalogue_tc/catalogue_detail.htm?csnumber=58625/)

WCAG giải quyết một cách cụ thể các rào cản mà những người khuyết tật về thị giác, thính giác, thể chất, nhận thức và thần kinh, và những người sử dụng web lớn tuổi cần đến trợ năng đã gặp phải khi truy cập các trang web. WCAG 2.0 mang đến các đặc điểm của nội dung có thể tiếp cận:

- Có thể nhân biết (ví dụ, bằng cách sử dụng văn bản thay thế cho hình ảnh, chú thích cho âm thanh, sự tương thích trình bày và độ tương phản màu sắc)
- Có thể thao tác (bằng cách sử dụng truy cập bàn phím, độ tương phản màu sắc, định giờ nhập đầu vào, tránh kẹt máy và có thể điều khiển được)
- Dễ hiểu (bằng cách giải quyết về vấn đề dễ đọc, có thể dư đoán, và hỗ trợ nhập đầu vào)
- Mạnh mẽ (ví dụ, bằng cách giải quyết tính tương thích với các công nghệ hỗ trợ)

#### <span id="page-42-0"></span>Pháp chế và quy định

Trợ năng trong công nghệ thông tin và thông tin đã trở thành lĩnh vực ngày càng quan trọng về lập pháp. Các liên kết sau đây cung cấp thông tin về pháp chế, các quy đinh và tiêu chuẩn quan trong.

- [Hoa Kỳ](http://www8.hp.com/us/en/hp-information/accessibility-aging/legislation-regulation.html#united-states)
- **[Canada](http://www8.hp.com/us/en/hp-information/accessibility-aging/legislation-regulation.html#canada)**
- [Châu Âu](http://www8.hp.com/us/en/hp-information/accessibility-aging/legislation-regulation.html#europe)
- [Úc](http://www8.hp.com/us/en/hp-information/accessibility-aging/legislation-regulation.html#australia)
- [Trên toàn cầu](http://www8.hp.com/us/en/hp-information/accessibility-aging/legislation-regulation.html#worldwide)

## Các nguồn và liên kết hữu ích về trợ năng

Các tổ chức sau đây có thể là các nguồn thông tin hữu ích về người khuyết tật và hạn chế liên quan đến độ tuổi.

 $\mathbb{P}^*$  GHI CHÚ: Đây không phải là một danh sách đầy đủ. Các tổ chức này chỉ được cung cấp cho muc đích thông tin. HP không chịu trách nhiệm cho các thông tin hoặc liên hệ bạn gặp phải trên Internet. Danh sách trên trang này không bao hàm sự chứng thực bởi HP.

#### Các Tổ chức

- Hiệp hội Người Khuyết tật Hoa Kỳ (AAPD)
- Hiệp hội Chương trình Đạo luật Công nghệ Hỗ trợ (ATAP)
- Hiệp hội Khiếm thính Hoa Kỳ (HLAA)
- Trung tâm Đào tạo và Hỗ trợ Kỹ thuật Công nghệ Thông tin (ITTATC)
- **Lighthouse International**
- Hiệp hội Người khiếm thính Quốc gia
- Liên đoàn Người Khiếm thị Quốc gia
- Hội Kỹ thuật Phục hồi Chức năng & Công nghệ Hỗ trợ Bắc Mỹ (RESNA)
- Liên hợp Viễn thông Dành cho Người Khiếm thính và Khó nghe. (TDI)
- Sáng kiến Trơ năng Web (WAI) của W3C

#### Các tổ chức giáo dục

- Đại học bang California, Northridge, Trung tâm về Khuyết tật (CSUN)
- Đại học Wisconsin Madison, Trung tâm Theo dõi
- Chương trình thích nghi máy tính của đại học Minnesota

#### Các nguồn dành cho người khuyết tật khác

- Chương trình Hỗ trợ Kỹ thuật ADA (Đạo luật Người Mỹ Khuyết tật)
- Mang lưới Kinh doanh và Người khuyết tật Toàn cầu ILO
- **EnableMart**
- <span id="page-43-0"></span>Diễn đàn người Khuyết tật Châu Âu
- Mạng Thu xếp Việc làm
- Kích hoạt Microsoft

#### Các liên kết HP

[Mẫu liên hệ của chúng tôi](https://h41268.www4.hp.com/live/index.aspx?qid=11387) [Hướng dẫn về tính an toàn và thoải mái của HP](http://www8.hp.com/us/en/hp-information/ergo/index.html) [Kinh doanh lĩnh vực công của HP](https://government.hp.com/)

## Liên hệ bộ phận hỗ trợ

**B GHI CHÚ:** Chỉ có hỗ trợ bằng tiếng Anh.

- Những khách hàng bị khiếm thính hoặc khó nghe có câu hỏi về hỗ trợ kỹ thuật hoặc trợ năng của các sản phẩm của HP:
	- Sử dung VRS-TRS-WebCapTel để gọi (877) 656-7058 Thứ Hai đến Thứ Sáu, 6 giờ sáng đến 9 giờ tối Múi Giờ Miền Núi.
- Khách hàng bị những khuyết tật hoặc hạn chế do tuổi khác nếu có câu hỏi nào về hỗ trợ kỹ thuật hoặc trợ năng của các sản phẩm của HP, chọn một trong các tùy chọn sau:
	- Gọi (888) 259-5707 Thứ Hai đến Thứ Sáu, 6 giờ sáng đến 9 giờ tối, Múi Giờ Miền Núi.
	- Điền vào [Biểu mẫu liên hệ dành cho người khuyết tật hoặc bị hạn chế do tuổi.](https://h41268.www4.hp.com/live/index.aspx?qid=11387)